### **Mikulčić, Dominik**

#### **Master's thesis / Diplomski rad**

**2022**

*Degree Grantor / Ustanova koja je dodijelila akademski / stručni stupanj:* **University of Zagreb, Faculty of Science / Sveučilište u Zagrebu, Prirodoslovno-matematički fakultet**

*Permanent link / Trajna poveznica:* <https://urn.nsk.hr/urn:nbn:hr:217:263103>

*Rights / Prava:* [In copyright](http://rightsstatements.org/vocab/InC/1.0/) / [Zaštićeno autorskim pravom.](http://rightsstatements.org/vocab/InC/1.0/)

*Download date / Datum preuzimanja:* **2024-10-14**

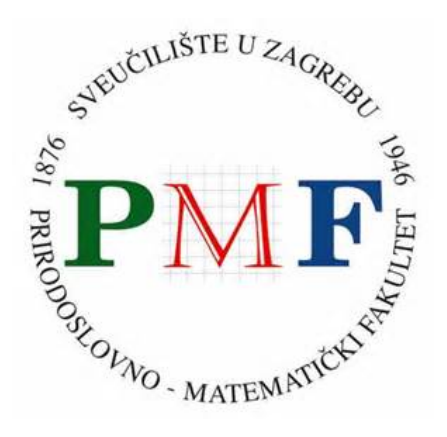

*Repository / Repozitorij:*

[Repository of the Faculty of Science - University o](https://repozitorij.pmf.unizg.hr)f [Zagreb](https://repozitorij.pmf.unizg.hr)

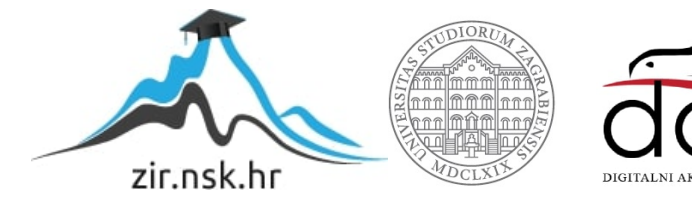

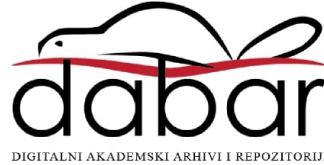

## **SVEUCILI ˇ STE U ZAGREBU ˇ PRIRODOSLOVNO–MATEMATICKI FAKULTET ˇ MATEMATICKI ODSJEK ˇ**

Dominik Mikulčić

# **RAZVOJ MREZNIH APLIKACIJA ˇ POMOCU OKVIRA EMBER.JS ´**

Diplomski rad

Voditelj rada: v. pred. dr. sc. Goran Igaly

Zagreb, veljača, 2022.

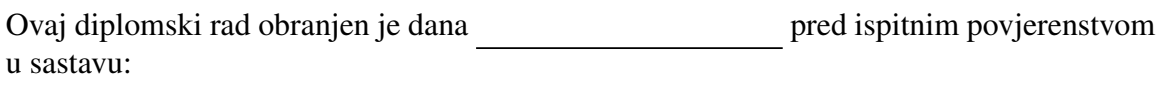

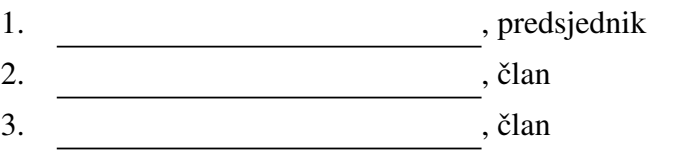

Povjerenstvo je rad ocijenilo ocjenom \_\_\_\_\_\_\_\_\_\_\_\_.

Potpisi članova povjerenstva:

- 1.
- 2.
- 3.

*Mojoj obitelji koja mi je pruˇzila bezuvjetnu podrˇsku i prijateljima koji su imali beskrajnu koliˇcinu razumijevanja.*

# <span id="page-4-0"></span>Sadržaj

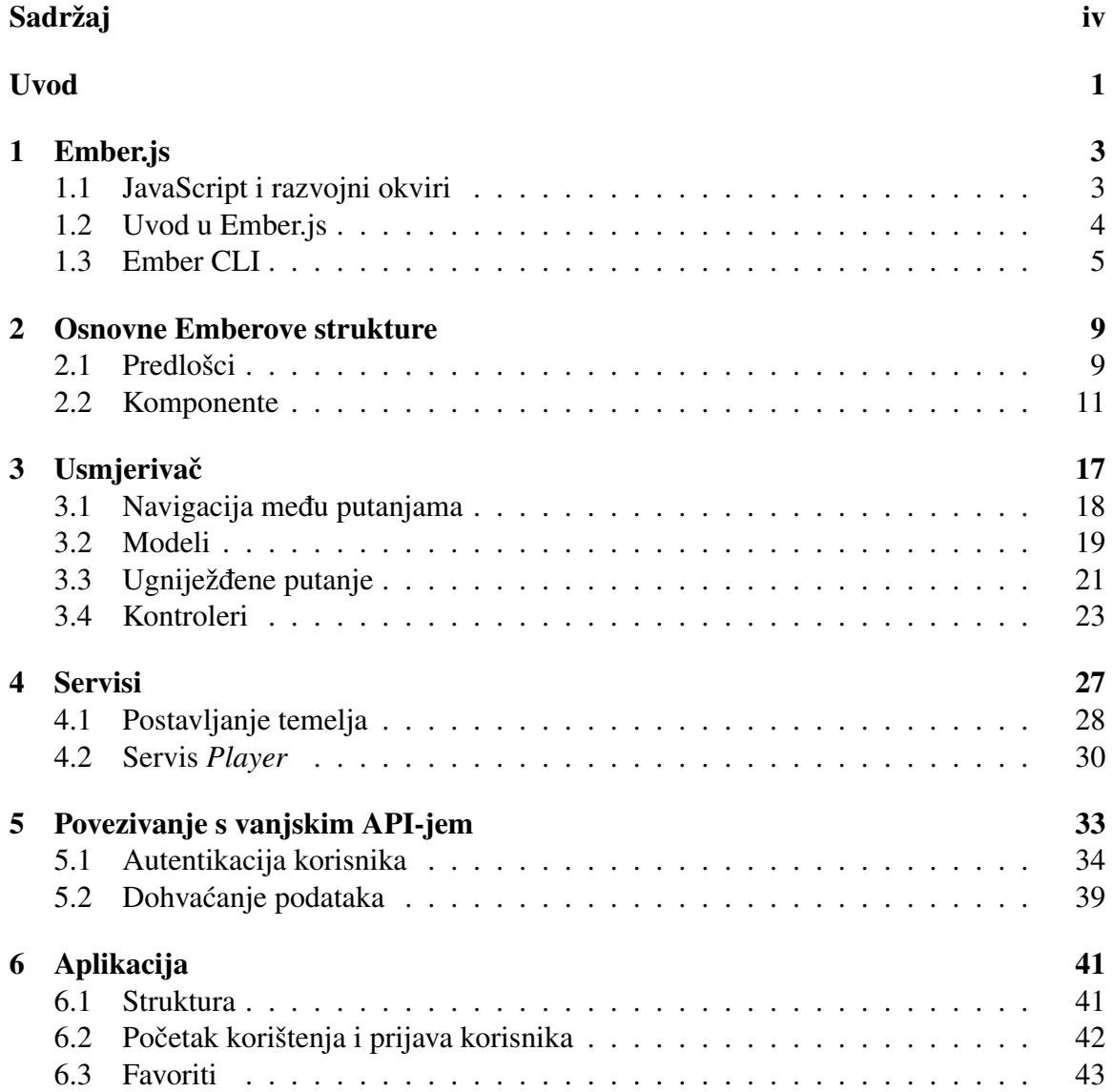

### $SADRZAJ$  v

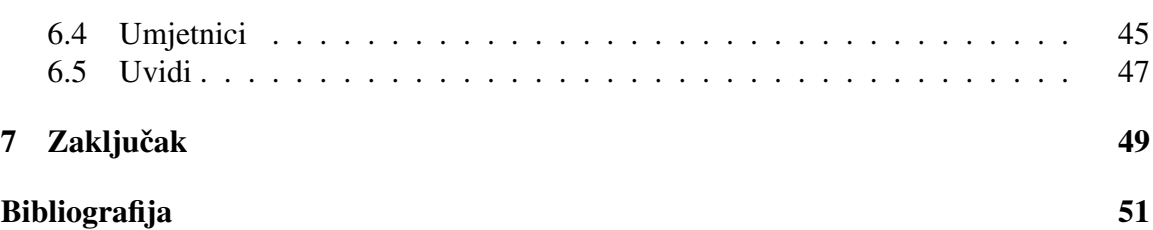

## <span id="page-6-0"></span>Uvod

Razvoj aplikacija je složen i iznimno dinamičan proces. Konstantno se javljaju nove tehnologije koje zamjenjuju one stare ili ih jednostavno potiskuju. Jedna od tehnologija za razvoj aplikacija je Ember i relativno je nova: nastala je 2011. godine. Medutim, Ember se otad redovito ali postupno razvija i s vremenom je stekao reputaciju tehnologije koja je komplicirana za svladati.

U ovome radu bavit ćemo se upravo Emberom i pokazat ćemo da, sustavnim pristupom (vidi [\[15\]](#page-57-0)), Ember nije toliko složen kao što se čini. U prvom ćemo poglavlju napraviti povijesni pregled Embera, JavaScripta i drugih tehnologija koje Ember koristi. Takoder ćemo proći osnovna načela Embera i njegovu instalaciju.

Drugo poglavlje fokusirat će se na osnovne strukture Embera: predloške i komponente, a u paru s time i Handlebars i Glimmer tehnologije. U trećem poglavlju ćemo proučiti Emberov usmjerivač, način na koji upravlja putanjama i kontrolere. Pritom ćemo primijeniti znanja stečena iz prethodnih poglavlja i vidjeti na koji način Emberove strukture medusobno komuniciraju.

U četvrtom poglavlju ćemo se fokusirati na najbolji način da određene skupove podataka učinimo dostupnima unutar cijele aplikacije, a ne samo u jednoj putanji. Stoga će nam predmet proučavanja tog poglavlja biti servisi.

Peto poglavlje povezuje sve dotad navedene funkcionalnosti s nekim vanjskim APIjem. Ondje ćemo se baviti dohvaćanjem relevantnih, stvarnih podataka i njihovim prosljeđivanjem putanjama i komponentama. Na kraju, u šestom poglavlju, fokus ćemo staviti na aplikaciju koja će služiti kao primjer svih funkionalnosti Embera. Aplikacija koju ćemo razvijati će korisniku prikazivati podatke iz njegova Spotify računa i to koristeći Spotifyjev API. Stoga se mi uopće nećemo baviti serverskom stranom, već samo klijentskom.

U našoj aplikaciji ćemo omogućiti prikaz pjesama i umjetnika koje je korisnik najviše slušao, reprodukciju tih pjesama i prikaz statističkih podataka o umjetnicima i žanrovima koje sluša. Stoga ćemo kroz sva poglavlja od drugog do petog prikazivati i isječke koda koji su vezani uz dohvaćanje, prikazivanje i reprodukciju najslušanijih pjesama. Ti isječci će služiti za lakše shvaćanje Emberovih struktura, no glavni fokus na aplikaciji i dalje će biti u šestom poglavlju. Ondje ćemo povezati sve dotad obrađene strukture, usredotočiti se na sve dijelove aplikacije i pokazati da Ember doista nije bauk.

## <span id="page-8-0"></span>Poglavlje 1

## Ember.js

Ember je razvojni okvir klijentske strane baziran na JavaScriptu. Prvo izdanje okvira bilo je 9. prosinca 2011., a originalni autor je bio Yehuda Katz. Otada je okvir doživio mnoštvo izdanja, a trenutno stabilno izdanje je 4.1.0. Okvir se koristi u mnogim aplikacijama, a neke od njih su *Apple Music*, *LinkedIn*, *Twitch*, *Productive*. Više o okviru možete pročitati u [\[5\]](#page-56-1) i [\[6\]](#page-56-2).

### <span id="page-8-1"></span>1.1 JavaScript i razvojni okviri

JavaScript je objektno orijentiran programski jezik baziran na prototipovima. Za programski jezik kažemo da je objektno orijentiran ako je temeljen na *objektima* koji sadrže podatke reprezentirane poljima i programske kodove reprezentirane metodama. Nadalje, za takav programski jezik kažemo da je baziran na prototipovima ako objekti mogu biti generalizacije širih pojmova koji se onda mogu klonirati ili dodatno proširiti neki drugi pojam (više u  $[2]$ ).

JavaScript se prvi put pojavio 1995. godine te danas slovi kao jedan od najpopularnijih programskih jezika. Koristi se u vecini web aplikacija i to primarno na klijentskoj strani ´ (iako se može koristiti i na serverskoj strani). Neke od značajki koje ovaj programski jezik čine primamljivim jesu: učitavanje novih web sadržaja bez ponovnog učitavanja web stranice, animacije, validacija unešenih vrijednosti u web formi i mnoge druge. Naravno, uz JavaScript valja znati i HTML i CSS, jer dok posljednje dvoje daje programu strukturu i dizajn, JS pruža interaktivne elemente koji znatno poboljšavaju iskustvo korisnika.

Razvojni okvir je alat stvoren u svrhu pobolišavanja funkcionalnosti nekog već postojećeg alata, konkretno dodavanjem isječaka kodova napisanih od korisnika. Ideja iza toga je prilagoditi taj alat potrebama odredenih vrsta aplikacije. Upravo zbog toga danas postoji mnoštvo različitih okvira: potrebe korisnika su sve veće i raznolikije pa je nužno prilagođavati im se i osmišljati nova oruđa. Tako postoje i mnogi okviri bazirani upravo na

JS-u, najpopularniji od kojih su: Node.js, Vue.js, Angular.js, React i – onaj kojim cemo se ´ mi baviti u ovom radu – Ember.js.

### <span id="page-9-0"></span>1.2 Uvod u Ember.js

Ember je, kako kaže njegov moto, *okvir za ambiciozne web developere*. Riječ je o sveobuhvatnom okviru za razvoj web aplikacija, ali to ne znači da je to jedan, samodostatan blok koda. On obuhvaća i neke JS biblioteke kao što je Glimmer (kojim ćemo se baviti u sek-ciji [2.2\)](#page-18-0). Upravo je izdavanje Glimmera označilo početak Embera kao pravog modularnog okvira.

Ember je svakako *krut* okvir, to jest ima vrlo jasne stavove od kojih ni pod kojim uvjetima ne odstupa. Ti su stavovi duboko utkani u njegovu jezgru te za svaki zadatak obično postoji najbolji način, najbolji kod i najbolje mjesto za njega. Međutim, to ne znači da programer postaje rob ovog okvira. To samo znači da se programer može više usredotočiti na logiku aplikacije, poboljšavanju iskustva korisnika i prepustiti se kreativnosti, a ne previše razmišliati o tehnikalijama samog koda(vidi [\[14\]](#page-57-1)).

Navedimo sada pet Emberovih beskompromisnih stavova:

- 1. URL-ovi su karakteristični dijelovi aplikacije, stoga svaki okvir mora podržavati usmjerivač (eng. *router*). Stoga i Ember ima izvrstan usmjerivač koji prihvaća razne parametre upita (eng. *query parameters*).
- 2. Konvencija iznad konfiguracije. Ember čvrsto vjeruje da se svi veći blokovi kodova (poput putanja, kontrolera i predložaka) trebaju međusobno slagati, bez da programer eksplicitno kaže kako se točno trebaju slagati. Zato Ember razvija striktnu konvenciju imenovanja tih objekata koja stvara veze medu njima.
- 3. Isključivo kod vrijedan pisanja treba biti napisan.
- 4. Deklarativni predlošci i Pravilo najmanje moći. Predlošci u Emberu su napisani u *šablonskom* jeziku Handlebars. U njemu postoji vrlo ograničen skup pomagača koji se mogu koristiti, a JavaScript kod nije dobrodošao u predlošcima. Ovo je u skladu s Pravilom najmanje moći: da bi se riješio neki problem, potrebno je koristiti najmanje moćan jezik.
- 5. Stabilnost bez stagnacije. Tokom razvoja Ember 2.0, razvojni tim nije naprosto izdao mnoštvo novih funkcionalnosti i uništio stare. Želeći uvesti promjenu ali ne ugroziti rad postojećih aplikacija koje su tada radile na verzijama 1.x, tim je postupno uvodio nove funkcionalnosti jednu po jednu. Nakon nekog vremena, kad su se

korisnici navikavali na novosti, zastarjele funkcionalnosti bivale su postupno izbacivane. Na taj način se održala stabilnost okvira, ali on nije stagnirao i taj princip se održava i dan danas.

### <span id="page-10-0"></span>1.3 Ember CLI

**Ember CLI** je služben način za stvaranje, izgradnju, testiranje i razvoj Ember aplikacije. Glavni razlog zašto se uopće koristi je zato da olakša život programeru. Kao što je već navedeno, u Emberu se teži ka tome da se programer fokusira na programiranje. Stoga je razvijen Ember CLI koji služi kao paker ovisnosti (eng. *dependency packager*), pokretač testova, optimizator i lokalni server. Međutim, to ne ograničava razvojnog programera na ugrađene sustave, već je moguće uvrstiti vlastite prilagodbe poput druge biblioteke za testiranje.

Da bismo mogli instalirati Ember CLI, prvo nam je potreban npm (vidi [\[9\]](#page-56-4)). npm je zadani upravitelj paketa (eng. *package manager*) za JavaScript *runtime* okruženje Node.js. Sastoji se od klijenta naredbenog retka i baze javnih i privatnih paketa. Jedan od tih paketa je upravo Ember CLI.

#### **Instalacija**

Prije nego što počnemo s instalacijom, važno je napomenuti da se u ovome radu radi primarno u sustavu Windows. Medutim, svi koraci u instalaciji, razvoju i pokretanju bilo koje komponente su identični i u drugim operativnim sustavima (osim ako bude navedeno drukčije).

Prvi korak u instalaciji je instaliranje Node.js. Najbolji način za to je putem službene stranice (vidi [\[3\]](#page-56-5)). Ondje odaberite LTS verziju, preuzmite na svoje računalo, otvorite datoteku i slijedite upute za instalaciju. Da biste se uvjerili da je instalacija dobro prošla, pokrenite sljedeću naredbu u naredbenom retku $^1$  $^1$ :

Ш \$ node -v

Ukoliko je Node dobro instaliran, povratna informacija bit će verzija instaliranog softvera. Ovdje je bitno da ta verzija bude veća od 10, jer je to preduvjet za korištenje Ember CLI. Na sličan način može se provjeriti je li prisutan i npm:

```
Here is a
       $ npm -v
```
Tada će se ispisati koja verzija npm-a je instalirana. Nadalje, instalirat ćemo Yarn. Yarn je također upravitelj paketa koji služi i kao upravitelj projekata (vidi [\[4\]](#page-56-6)). Iako npm i Yarn

<span id="page-10-1"></span><sup>1</sup>Buduci da razvijamo unutar Windowsa, ovdje izraz ´ *naredbeni redak* podrazumijeva *Command Prompt* u Windowsu. U sustavima Linux i macOS je ovdje rijec o terminalu, no naredbe su jednake. ˇ

imaju gotovo istu ulogu u razvoju nekog projekta, često se preporuča korištenje Yarna prije svega jer je mnogo brži, pouzdaniji i sigurniji. To se prije svega očituje u činjenici da npm koristi nedeterminističke algoritme za instalaciju ovisnosti, dok Yarn koristi determinističke algoritme. Međutim, i npm je konstantno nadograđivan i poboljšavan stoga ga mnogi programeri i dalje koriste, dok ce se u ovom radu koristiti Yarn. Instalacija se radi ´ na sliedeći način:

\$ npm install --global yarn Harry Co

Oznaka --global znači da će se paket instalirati globalno, to jest biti dostupan iz bilo kojeg dijela računala. Također možemo provjeriti uspješnost instalacije:

```
$ yarn -v
```
Sljedeći korak je upravo instalacija Ember CLI:

|| \$ npm install -g ember-cli

Oznaka -g je pokrata za oznaku --global. Sama instalacija mogla bi potrajati nekoliko minuta, a po njezinom završetku opet možemo provjeriti uspješnost:

\$ ember -v H.

Kao rezultat ispisat će se informacije o verziji Ember CLI-ja, npm-a i operacijskog sustava. Riječ ember je izvršna naredba koja se koristi za operacije za Ember CLI stoga cemo je puno susretati u ovom radu. ´

#### Novi Ember projekt

Sad ćemo i službeno početi razvijati aplikaciju. Prvo se smjestimo u direktorij u kojem želimo stvoriti projekt, a potom pokrenemo sljedeću naredbu:

```
$ ember new hello -world --yarn
```
Ovdje je ember ključna riječ koja ukazuje na korištenje Ember CLI. Riječ new koristimo za kreiranje novog projekta, dok je hello-world ime projekta koji stvaramo. Na kraju, oznakom --yarn upravljanje projektom i njegovim ovisnostima dodjeljujemo upravo Yarnu. Stvaranje projekta bi moglo potrajati nekoliko minuta te kad to završi, dobit cemo kompletnu strukturu direktorija s kojom Ember CLI radi. ´

U tom direktoriju imamo nekoliko različitih datoteka i poddirektorija:

- app ovo je direktorij u kojem programer provodi najviše vremena tokom razvoja aplikacije. Sadrži poddirektorije koji se bave sastavnim dijelovima aplikacije o kojima ćemo govoriti u daljnjim poglavljima.
- config ovaj direktorij sadrži konfiguracijske elemente projekta. Datoteka environment. js je zadužena za konfiguraciju aplikacije to jest okruženja (npr. razvojno okruženje, testno okruženje); target.js definira koje verzije preglednika

 $\mathbb{H}$ 

H.

podržava naša aplikacija; optional-features. js upravlja neobaveznim značajkama aplikacije, a ember-cli-update. json sadrži konfiguraciju izgradnje aplikacije.

- public obuhvaća sve one datoteke za koje želimo da budu *javno* dostupne, poput fontova ili slika.
- node modules je direktorij u koji se instaliraju svi npm paketi.
- tests sadrži testove za aplikaciju
- vendor sadrži vanjske ovisnosti koje ne instalira npm
- package. json definira potrebne npm pakete za projekt
- ember-cli-build.js opisuje kako bi Ember CLI trebao izgraditi aplikaciju
- testem. js sadrži konfiguraciju pokretača testova, Testem, kojeg koristi Ember CLI
- yarn.lock *zakljuˇcava* verzije potrebnih paketa

Budući da CLI dolazi sa svojim razvojnim serverom, možemo ga i pokrenuti, nakon što se pozicioniramo u direktorij projekta:

```
$ cd hello -world
$ ember -s
```
Ovdje je naredba -s samo pokrata za naredbu --server te označava upravo pokretanje servera. Taj proces bi mogao potrajati oko jedne minute, te će se tijekom njegova trajanja prikazivati poruke o izgradnji aplikacije za što se koristi Babel.js. Kad proces završi, dobit ćemo sljedeću informaciju:

```
Build successful (13190ms) - Serving on http://localhost:4200/
```
Otvaranjem navedene stranice na lokalnom serveru, dobivamo prikaz kao na slici [1.1.](#page-13-0)

Ako u bilo kojem trenutku želimo zaustaviti izvođenje servera, dovoljno je u naredbenom retku preko tipkovnice pritisnuti kombinaciju Ctrl+c (u macOS-u Cmd+c). Sad ćemo poslušati savjet s početne stranice i ući u datoteku app/templates/application.hbs i doista maknuti sljedeći isječak koda:

```
1 | {{!-- The following component displays Ember's default welcome message.
      --}}
2 \times WelcomePage />
  {I:- Feel free to remove this! --}}
```
Ovime smo dobili "praznu" Ember aplikaciju koju sad možemo početi izgrađivati.

<span id="page-13-0"></span>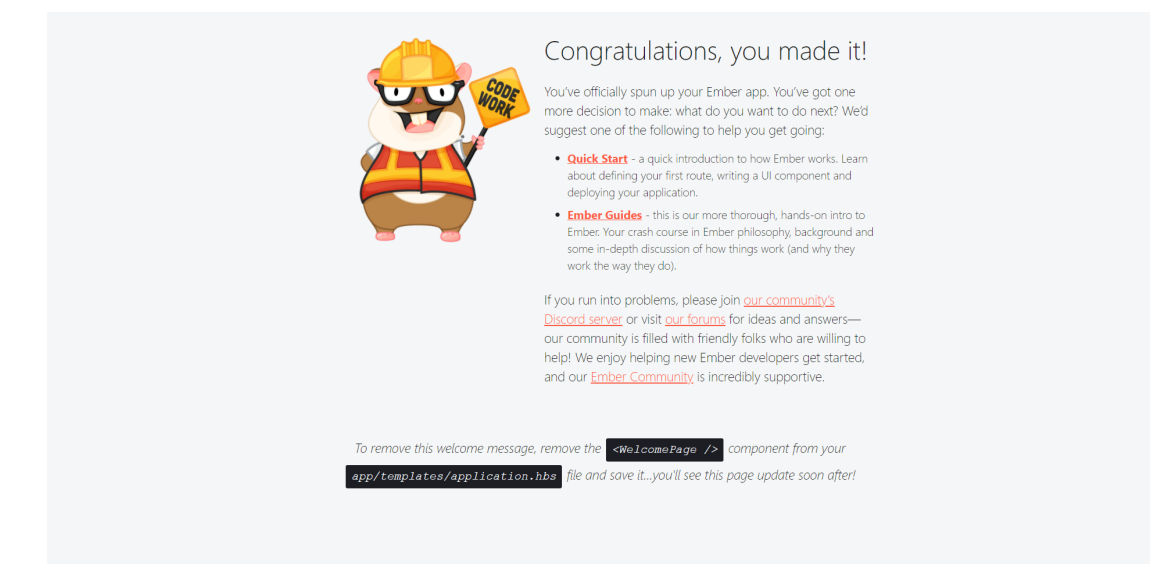

Slika 1.1: početna stranica aplikacije koja se dobije odmah nakon njezina stvaranja

## <span id="page-14-0"></span>Poglavlje 2

## Osnovne Emberove strukture

U ovom poglavlju proći ćemo kroz dvije osnovne Emberove strukture: predlošci i komponente. Cijeli prikaz aplikacija počiva upravo na njima i zato je bitno dobro ih razumjeti. Stoga ćemo informativni dio ovog poglavlja upotpuniti kodom koji služi za implementaciju *Favourites* sekcije u aplikaciji. Ta sekcija služit će za dohvaćanje pjesama koje je korisnik najviše slušao, omogućit će reprodukciju tih pjesama, prikazivanje njihovih detalja i filtriranje po nazivu.

### <span id="page-14-1"></span>2.1 Predlošci

Emberovo korisničko sučelje je prije svega određeno HTML-om. To znači da je svaki dio aplikacije definiran nekim HTML predloškom te su oni ključni dijelovi aplikacije. Glavni predložak smješten je u datoteci app/templates/application.hbs . Stoga za početak možemo u nju staviti neki HTML kod i vidjeti kako će se to odraziti na našu aplikaciju:

```
1| <div class="favourite">
2 Romeo and Juliet by Sergei Prokofiev (composed in 1935.)
3 \vert \cdot / \text{div} \rangle4
5 \sim div class="favourite">
6 Spartacus by Aram Khachaturian (composed in 1954.)
7 | \times / \text{div} \rangle8
9 \vert <div class="favourite">
10 Swan Lake by Pyotr Ilyich Tchaikovsky (composed in 1876.)
11 | \times / \text{div} \rangle
```
U ovom kodu smo dodali tri div elementa koje nazivamo stavljamo u klasu favourite i u njih stavljamo po jedan favorit. Nakon što spremimo promjene i otvorimo lokalnu stranicu, uočit ćemo vrlo jednostavan cron-bijeli prikaz. To se, dakako, može promjeniti korištenjem CSS-a, no to nam trenutno nije u prvom planu. Međutim, ovdje je bitno istaknuti da su osnovne tehnologije koje Ember koristi upravo HTML i CSS – temeljne tehnologije za razvoj web aplikacija. Upravo se u ovome očituje Emberovo Pravilo najmanje moći.

#### Handlebars

Poanta predloška jest, kao što i samo ime kaže, jest da se unaprijed nešto konstruira. Stoga kad pogledamo naš jednostavan kod s prethodnog prikaza, možemo primijetiti da sadrži izvjesnu količinu ponovljenog teksta koji bi se mogao nekako reducirati. Da bismo to mogli, prvo se trebamo upoznati s Handlebars.

Handlebars je, po definiciji, *jednostavan šablonski jezik* (vidi [\[8\]](#page-56-7)). U stvarnosti, on koristi predložak i ulazne podatke kako bi generirao HTML ili kakav drugi tekstualni objekt. Handlebars izraz je neki tekst okružen dvama parovima vitičastih zagrada, na primjer:  $\{$ [izraz]}. Kad se taj predložak izvrši, izraz se zamijeni odgovarajućom vrijednosti iz ulaznog objekta. Kao primjer možemo uzeti sljedeći kod koji uključuje Handlebars izraze:

```
1 || \langle p \rangle {{first_name}} {{last_name}} \langle p \rangle
```
Ukoliko je ulazni objekt sljedeći:

```
1||{first_name: "Sergei", last_name: "Prokofiev" }
```
rezultirajući kod će biti sljedeći:

```
1|| <p> Sergei Prokofiev </p>
```
Kao što možemo zaključiti, izraz first name je zamijenjen sa Sergei, a last name s Prokofiev. Sada naš prethodni kod možemo skratiti na način da iskoristimo nekoliko Handlebars izraza i pomoćnika:

- each je petlja koja prolazi po listi i nad svakim njenim elementom vrši danu operaciju
- array je ključna riječ koja označava listu
- $\bullet$  hash je ključna riječ koja označava rječnik

Koristeći ove elemente, možemo sistematizirati naš kod:

```
1||{{#each
2 (array
3 (hash title="Romeo and Juliet" composer="Sergei Prokofiev"
4 year=1935)
5 (hash title="Spartacus" composer="Aram Khachaturian" year=1954)
6 (hash title="Swan Lake" composer="Pyotr Ilyich Tchaikovsky"
7 year=1876)
8 ) as | favourite|
9 | } }
10 <div class="favourite">
11 {4} {{favourite.title}} by {{favourite.composer}}
12 (composed in {{favourite.year}}.)
13 \vert \langle /div>
14 {{/each}}
```
Izvršavanje ovako napisanog predloška daje HTML kod koji je jednak kodu koji smo već napisali, pa samim time dobivamo i isti izgled stranice. Međutim, ovakav kod je pregledniji i mnogo je jasnije što se u njemu doista zbiva. Ovo su, dakako, tek neke od funkcionalnosti koje Handlebars nudi, a vidljivo je da mogu značajno pomoći prilikom razvoja aplikacije.

Jedna zanimljivost Handlebarsa je njegova tolreantnost prema neuspjehu (eng. *fail*softness). Naime, ukoliko neki atribut u predlošku nedostaje, on to jednostavno ignorira. Dakle ako imamo sljedeći unos:

1|| < $p$ > {{favourite.composer.year\_of\_birth}} < $p$ >

rezultatni HTML kod bit će jednostavno  $\langle p \rangle \langle p \rangle$ , tj. neće biti javljena greška, iako composer nema atribut year of birth. To znači da se kao programeri ne moramo opterećivati rubnim slučajevima i brojnim i f-else uvjetima. Međutim, to također znači da ukoliko negdje doista napravimo grešku (npr. tipfeler), ona neće biti prijavljena što otkrivanje greške čini iznimno teškim.

### <span id="page-16-0"></span>2.2 Komponente

Kad je kod dug i složen, uvijek težimo ka tome da ga razdvojimo u manje logične cjeline. Koristeći Handlebars, htjeli smo postići nešto slično, tako što smo određeni dio koda podijelili u manje segmente koristeći varijabilne ulazne podatke. Za sistematizaciju HTML koda u manje cijeline služe upravo **komponente**. Riječ je o manjim isječcima koda koje spremamo u zasebne datoteke i koristimo za stvaranje kompletnog prikaza. Komponente se smještaju upravo u direktorij app/components . One, poput predložaka, također prihvaćaju ulazne podatke koje onda koristimo u generiranju HTML koda. Jedino što se u ovom slučaju ti podatci šalju sa znakom @ na početku naziva.

Na primjeru koda koji smo dosad razvijali, možemo uočiti jednu logičnu komponentu: favourite. Favorite ipak koristimo kao osnovnu cjelinu ove stranice, stoga ima smisla pretvoriti ih u komponente. Iz početnog koda vidimo da su nam kao ulazni podatci za komponentu potrebni naslov pjesme, ime autora i godina nastanka. Stoga kreiramo datoteku favourite.hbs u već spomenutom direktoriju i u nju napišemo sljedeći kod:

```
1| <div class="favourite">
2 \vert {{@title}} by {{@composer}} (composed in {{@year}}.)
3 \angle /div>
```
Sad u datoteci application.hbs iskoristimo tu komponentu. Pozivamo je kao i bilo koju drugu HTML oznaku, ali će njoj ime biti zapisano s velikim početnim slovom te se unutar oznake prosljeduju i ulazni parametri:

```
1 \left| \right| { {#each
2 (array
3 (hash title="Romeo and Juliet" composer="Sergei Prokofiev"
             year=1935)
4 (hash title="Spartacus" composer="Aram Khachaturian" year=1954)
5 (hash title="Swan Lake" composer="Pyotr Ilyich Tchaikovsky"
             year=1876)
6 ) as | favourite|
7 }}
8 | <Favourite @title={{favourite.title}}
                  @composer ={{ favourite .composer }}
                  Qyear = {{ favourite . year } } />
  {{{ach}}
```
Ponovno, rezultatni HTML kod je isti kao i u prethodnim slučajevima, jednako kao i prikaz na stranici. Međutim, čitajući ovaj kod ipak vidimo jednu priču koja je razumljivija i nekom programeru koji se možda prvi put susreće s ovim kodom. Ukoliko želi vidjeti što Favourite doista radi, znat će gdje treba pogledati.

Uočimo ovdje kako nije bilo potrebno specificirati da je Favourite komponenta, niti reći koji je put do pripadne datoteke. U ovome se upravo očituje Emberov stav Konvencija *iznad konfiguracije*, jer mi ovdje doista ne moramo brinuti o problemima povezivanja ovih komponenti i predložaka. Na nama je da komponentu smjestimo u pravi direktorij, dodijelimo joj smisleno ime i to ime koristimo u ostalim dijelovima aplikacije. Ember odraduje sve ostalo!

#### 2.2. KOMPONENTE 13

#### <span id="page-18-0"></span>Glimmer.js

Glimmer je fleksibilan *rendering engine*<sup>[1](#page-18-1)</sup> niske razine za izgradnju "živih" DOM-ova (objektni model dokumenta, eng. *Document Object Model*) pomoću Handlebars predložaka. DOM je aplikacijsko programersko sučelje (eng. Application programming intefrace -*API*) za HTML i XML dokumente koje definira logičku strukturu i način pristupanja dokumentima. Glimmer je pisan u TypeScriptu, a njegove komponente se mogu vrlo jednostavno prilagođavati promijenjenim podatcima. Više informacija možete saznati na službenoj stranici (vidi [\[7\]](#page-56-8)).

Glavne prednosti Glimmer komponenata su:

- pisane su u obliku nativnih klasa. Naime, komponente iz starijih verzija Embera ličile su više na metode, dok nove, Glimmer komponente imaju klasnu strukturu.
- ne proširuju EmberObject kao što je to bio slučaj u starijim verzijama. Sad je za inicijalizaciju komponente dovoljno koristiti samo konstruktor.
- argumenti pripadaju this.args nazivnom prostoru (eng. *namespace*) koji je nepromjenjiv. Stoga je jasno kad se pristupa ulaznim podatcima, a kad se pristupa podatcima koji pripadaju samoj komponenti.

Dobar primjer potencijalne Glimmer komponente bi za našu aplikaciju bio sustav ocjenjivanja sa zvjezdicama. Pretpostavljamo da korisnik svakoj pjesmi može dodijeliti jednu do deset zvjezdica. Ukoliko korisnik odabere, na primjer, 8 zvjezdica, tada cemo osam ´ zvjezdica prikazati ispunjeno, a dvije prazno. Takvu ćemo komponentu nazvati rating. Sad ćemo u app/components dodati datoteku rating.js :

```
1 | import Component from '@glimmer/component';
2
3 export default class RatingComponent extends Component {
4 \vert get stars () {
5 let stars = [];
6 for (let i = 1; i <= 10; i++) {
7 stars.push({
8 star: i,
9 selected: i \leq this args rating
10 });
11 }
12 return stars;
13 }
14 }
```
<span id="page-18-1"></span><sup>1</sup> Rendering engine je jedna od temeljnih softverskih komponenata svakog većeg web preglednika koja služi za transformaciju HTML i drugih objekata na stranici u vizualne reprezentacije na korisnikovom uredaju.

Prva linija ovog koda je umetanje Glimmer komponenti. U trećoj liniji definiramo našu komponentu koja proširuje klasu Component. Od četvrte do trinaeste linije definiramo funkciju stars na način da u listu stars pohranimo deset zvjezdica, od kojih su neke pune, a neke prazne. *i*-ta zvjezdicu u prikazu (numeracijom od 1 do 10) bit će ispunjena ukoliko je *i* manje od dane ocjene. Stoga cemo za svaku zvjezdicu u listu dodati jedan hash ´ objekt koji sadrži star kao redni broj zvjezdice i selected zastavicu koja označava je li zvjezdica odabrana ili nije.

Medutim, ovo je samo funkcija. Mi sad ove zvjezdice trebamo i prikazivati. Stoga trebamo dodati datoteku app/components/rating.hbs :

```
1 {{#each this.stars as |star|}}
2 \left\{ \{ \text{if star.selected "+" "-"\} \} \right\}3 {{/each}}
```
Ovdje je riječ o običnoj Handlebars komponenti u kojoj prolazimo po svim zvjezdicama nekog rating-a i ukoliko je selected postavljeno na true, stavit ćemo plusić. Ukoliko nije, stavljamo minus. Ovdje će nam plusić označavati ispunjenu zvjezdicu, a minus praznu.

Sad je potrebno ovu komponentu uključiti u predložak application.hbs :

```
1||{\{#each
2 (array
3 (hash title="Romeo and Juliet" composer="Sergei Prokofiev" year=1935
      rating=9)
4 (hash title="Spartacus" composer="Aram Khachaturian" year=1954
      rating=10)
5 | (hash title="Swan Lake" composer="Pyotr Ilyich Tchaikovsky" year
      =1876 rating=8)
6 ) as | favourite|
7 }}
8 | <Favourite @title={{favourite.title}} @composer={{favourite.composer
      }} @year ={{ favourite .year }} @rating ={{ favourite .rating }}/ >
9 {{\{ { \{ { \{ { \} } \}}
```
i još modificirati komponentu Favourite:

```
1| <div class="favourite">
2 \{ {{@title}} by {{@composer}} (composed in {{@year}}.)
3 | \cdot \rangle \langle br \rangle4 \vert <Rating @rating={{@rating}} />
5 | \times / \text{div} \rangle
```
Vidimo da smo u predlošku za svaku skladbu dodali neku ocjenu, to jest još nije omogućeno dodjeljivanje ocjene. Također, sad i rating uzimamo kao ulazni podatak za Favourite komponentu. Ponovno, ove komponente su povezane preko nazivnog pros-

#### 2.2. KOMPONENTE 15

tora i mi ne trebamo komponenti Favourite eksplicitno reći da za @rating treba koristiti komponentu Rating.

U daljnjem kodu niti u aplikaciji ne ćemo imati sustav ocjenjivanja. Ovdje nam je *rating* služio kao jako dobar primjer što se s Glimmer (JS) komponentama može napraviti. Kasnije ćemo dodavati komponente koje će u kodu biti jednostavnije od rating komponente, ali su u ovome trenutku bile idejno previše napredne, to jest zahtjevaju još neke funkcionalnosti da bi se mogle implementirati.

# <span id="page-22-0"></span>Poglavlje 3

## **Usmjerivač**

Jedan od Emberovih pet beskompromisnih stavova odnosi se upravo na URL-ove i njihovu važnost za aplikaciju. Ta važnost leži u činjenici da URL-ovi pričaju priču o aplikaciji. Uvijek postoji korijenska putanja na koju se nadovezuju ključne riječi koje govore o tome što korisnik traži i gleda. Na primjer: https://my-app/artists/prokofiev/tracks nam govori da je korisnik u nekoj aplikaciji *MyApp* pogledao sve umjetnike, odabrao Prokofieva te sad gleda popis njegovih skladbi.

Dakle, putanje možemo protumačiti kao prikaz trenutnog stanja aplikacije. To stanje se prosljeđuje mehanizmu za usmjeravanje koji onda na temelju putanje može iscrtati predložak, učitati model i učiniti ga rasploživim za neki predložak, presumjeriti korisnika na drugu putanju ili rukovoditi akcijama koje mijenjaju model. U skladu s time, datoteka koja nas prije svega zanima je app/router.js :

```
1 import EmberRouter from '@ember/routing/router';
2 import config from 'hello-world/config/environment';
3
4 export default class Router extends EmberRouter {
5 location = config.locationType;
6 rootURL = config.rootURL;
7<sup>1</sup>
8
9 Router.map(function () \{3\}
```
Prije svega, u prvoj liniji uvozimo Emberove putanje. U drugoj liniji uvozimo konfiguraciju, tj. modul stvoren iz datoteke app/config/environment.js . Pomocu te ´ konfiguracije postavljamo atribut location koji označava na koji će se način trenutna putanja aplikacije manifestirati u URL-u. U datoteci app/config/environment.js je locationType postavljen na auto. To je prema zadanim postavkama podešeno na history, što znači da se URL ažurira pomoću preglednikove funkcije history.pushState

#### i history.replaceState.

Deveta linija mapira sve putanje aplikacije. Budući da trenutno nemamo definiranu niti jednu putanju (osim korijenske), ta je funkcija zasad prazna. Medutim, jednom kad kreiramo putanje, one će se tamo prikazati te ćemo onda ovu datoteku moći koristiti i kao svojevrstan *kratak sadržaj* aplikacije. Često se programerima koji dolaze na neki novi projekt kaže da prvo pogledaju ovu datoteku upravo zato da bi dobili opći dojam kako aplikacija funkcionira.

Sad bi valjalo stvoriti prvu putanju. Budući da smo se dosad bavili favoritima i načinima na koje ih prikazujemo, sad cemo kreirati putanju do tog prikaza. Stvaramo je jednostav- ´ nom i intuitivnom naredbom u terminalu:

```
1 \parallel $ ember g route favourites
```
Sad vidimo da se u našu datoteku route.js dodala nova putanja:

```
1/ ...
2
3 Router.map(function () {
4 this.route('favourites');
5 })
```
Takoder smo dobili i novu datoteku app/routes/favourites.js . Osim toga, kre-

irao nam se i novi predložak **favourites.hbs** u koji sad možemo prebaciti kompletan kod datoteke app/templates/application.hbs jer taj kod doista pripada tom predlošku.

### <span id="page-23-0"></span>3.1 Navigacija medu putanjama

Jednom kada je stvorena nova putanja i pripadni predložak, treba omogućiti prikazivanje sadržaja tog predloška na toj putanji. Ukoliko sad odemo na stranicu favorita http://localhost:4200/favourites, vidjet ćemo prazan ekran. Razlog za to leži u utičnicama (eng. *outlet*).

```
Naime, maločas navedeni URL prije svega iscrtava predložak
app/templates/application.hbs što proizlazi iz dijela http://localhost:4200/.
Nadalje, zbog ključne riječi favourites se poziva predložak favourites.hbs, ali se
ne iscrtava zato što nigdje u predlošku application.hbs nismo naznačili gdje treba
ubaciti taj predložak. Stoga na željeno mjesto upišemo Handlebars izraz {{outlet}}. Sad
će se na tom mjestu iscrtavati predložak za favorite pa kad otvorimo pripadnu putanju,
doista ćemo vidjeti željeni sadržaj.
```
#### $3.2.$  MODELI 19

Međutim, sad ako odemo na početnu stranicu http://localhost:4200/, glavni predložak ne dobiva informaciju u  ${\{outlet\}}$  o iscrtavanju nekog drugog predloška. Stoga je ta stranica sada prazna. Za početak bismo u nju onda stavili vezu na novu putanju koju smo stvorili. HTML oznaka za te veze je LinkTo. Sad glavni predložak izgleda ovako:

```
1| <LinkTo @route="favourites"> Favourites </LinkTo>
```
Time nam se stvori poveznica koja, kada na nju kliknemo, vodi na stranicu *Favourites*. U tom slučaju, ta će nam se poveznica prikazivati i na toj stranici s favoritima jer smo je smjestili u glavni predložak koji se iscrtava na svakoj putanji. To, ukoliko želimo, možemo i promijeniti. Međutim, u ovom ćemo slučaju ostaviti da ta poveznica bude uvijek vidljiva jer ćemo kasnije dodavati nove pomoću kojih ćemo onda kreirati glavni izbornik.

### <span id="page-24-0"></span>3.2 Modeli

Budući da je web aplikacija koju stvaramo dinamička, a ne statička, logično je za očekivati da će se *od nekud* dohvaćati podatci. U našem slučaju će se podatci dohvaćati iz Spotifyjevog API-ja. Da bi to bilo uspješno, treba iz naše aplikacije slati zahtjeve prema vanjskom API-ju te obraditi i prikazati dohvaćene podatke. Uobičajeno mjesto za to je upravo putanja. Zasad, mi ćemo se još uvijek baviti statičkim podatcima, a spajanjem na vanjski API ćemo se baviti nešto kasnije.

Za prosljeđivanje podataka predlošku (ili komponenti) korištenjem putanje, koristimo metodu model. Ta se metoda pokreće pri prijelazu na zadanu rutu te može vratiti bilo koji tip podatka. Bitna značajka modela jest da podatci koje vraća postaju automatski raspoloživi pripadnom predlošku u oznaci @model i kontroleru u oznaci this.model.

#### **Obećanje**

Model može vratiti JavaScriptov objekt obećanja (eng. *promise*). Objekt Promise predstavlja eventualno dovršenje ili neuspjeh neke asinkrone operacije. Ustvari je riječ o objektu koji se veže na uzvrat poziva (eng. *callback*). Uzvrat poziva je argument (obično isječak koda ili neka metoda) koji se prosljeđuje nekoj funkciji. Ta funkcija poziva argument nakon što se ispune određeni uvjeti. Više informacija o ovom objektu možete saznati u službenoj dokumentaciji Embera (vidi [\[10\]](#page-56-9)).

U kontekstu naše aplikacije možemo zamišljati funkciju koja pokušava dohvatiti podatke o nekom favoritu, npr. getFavourites. Za nju imamo i dva uzvrata: jedan za situaciju kad su podatci uspješno dohvaćeni (success), a drugi za situaciju kada nisu dohvaćeni (failure). Inače bismo takvu funkciju pozivali na sljedeći način:

```
1 getFavourites(parameters, success, failure);
```
Međutim, ako funkciju getFavourites napišemo tako da vrati obećanje, onda uzvrate vežemo za samo obećanje, a ne za funkciju:

 $1$  getFavourites(parameters).then(success, failure);

Glavne prednosti korištenja obećanja su da se uzvrati dodani pomoću metode then nikad neće pozivati prije nego što se izvrši pripadni slijed događaja vezan uz funkciju koja vraća obećanje. Također, uzvrati će se pozivati čak i ako su dodani nakon izvršenja tih događaja. Uzvrate je moguće pozivati i više puta pomoću then metode, a u tom slučaju će se oni i izvršiti više puta, onim redoslijedom kojim su pozvani.

Ukoliko obećanje koristimo u modelu, putanja će čekati da se to obećanje razriješi, to jest uđe u stanje uspjeha ili neuspjeha, prije nego što se iscrta predložak. Upravo zbog toga je model vrlo praktičan za korištenje prilikom slanja API zahtjeva. Budući da je potrebno čekati neko vrijeme da se dohvate podatci, a mi ne znamo hoće li zahtjev biti uspješan ili neuspješan sve do trenutka pristizanja podataka, obećanje za to vrijeme zaustavlja putanju.

Kako bismo prilikom preusmjeravanja na putanju favourites dobili potrebne podatke iz modela, treba ih prebaciti iz predloška favourites.hbs gdje se trenutno nalaze, u putanju:

```
1 | import Route from '@ember/routing/route';
2
3 export default class FavouritesRoute extends Route {
4 \parallel \mod 1() {
5 return [
6 { title: 'Romeo and Juliet', composer: 'Sergei Prokofiev',
           year: 1935, rating: 9 },
7 \vert { title: 'Spartacus', composer: 'Aram Khachaturian',
           year: 1954, rating: 10 },
8 \vert { title: 'Swan Lake', composer: 'Pyotr Ilyich Tchaikovsky',
           year: 1876, rating: 8 }
9 ];
10 | }
11 }
```
Ovaj model *dohvaća podatke* (u ovom slučaju su podatci navedeni u kodu, kasnije će se dohvaćati preko API-ja) i prosljeđuje ih predlošku favourites.hbs gdje ih sad možemo direktno koristiti:

```
1 {{#each @model as |favourite| }}
2 \| <Favourite @title={{favourite.title}}
         @composer={{favourite.composer}} @year={{favourite.year}} />
3 {{/each}}
```
Vidimo da se ovdje poziva model u obliku @model. Buduci da je on vratio listu, ´ možemo po njoj iterirati na jednak način, a konačan rezultat je isti kao i prije.

## <span id="page-26-0"></span>3.3 Ugniježđene putanje

Unutar glavnog predloška se uvijek iscrtavaju drugi predlošci. Međutim, ponekad želimo unutar jednog od sporednih predložaka iscrtati drugi sporedni predložak. U slučaju liste favorita, možda želimo klikom na neki favorit prikazati detalje o toj pjesmi poput popisa izvođača ili žanrova kojima pripada. Tada koristimo ugniježđene putanje.

Ovdje bi primjer takve putanje bio /favourites/1, gdje favourites označava putanju prema favoritima, 1 označava identifikaciju favorita, odnosno pjesme čije detalje želimo vidjeti. Uočimo da i putanju / favourites možemo promatrati kao svojevrsnu ugniježđenu putanju jer / upućuje na glavni predložak unutar kojeg se iscrtava predložak za favorite, očitovan u izrazu favourites.

Da bismo stvorili putanju / favourites/favourite, u terminalu pišemo sljedeći kod:

```
1 $ ember g route favourites/favourite --path=:id
```
Ovom naredbom Emberu govorimo da generiramo ugniježđenu rutu favourite koja pripada ruti favourites, a toj ruti pristupamo pomoću argumenta id. Ako pogledamo u datoteku usmjerivača router.js, uočit ćemo sljedeći kod:

```
1 | Router.map(function() {
2|| this.route('favourites', function() {
3 this.route('favourite', {
4 | path: ':id',
5 });
6 });
  \}:
```
Kod usmjerivača nam točno govori ono što smo i mi Emberu govorili naredbom u konzoli. Sad je dodana nova putanja prema favoritu, koristeći identifikaciju kao put.

Prije svega, da bi ovakva putanja funkcionirala, treba podatcima koji su trenutno u putanji favourites dodati odgovarajuće atribute. Svakoj preporuci pridružimo proizvoljni identifikator (može biti broj ili string). Potom u usmjerivaču za favorit app/routers/favourites/favourite.js treba prilagoditi model:

```
1 import Route from '@ember/routing/route';
2
3 export default class FavouritesFavouriteRoute extends Route {
4 model(params) {
\begin{bmatrix} 5 \end{bmatrix} let favourites = this.modelFor('favourites');
6 return favourites.find((favourite) =>
      favourite.id === params.id);
7 | }
8||3
```
Prvo uočimo da je naziv usmjerivača analogan nazivu putanje – dakle uključuje i putanju-roditelja i putanju-dijete. Argument ovog modela jest params koji označava parametre koji su pruženi u putanji, u ovom slučaju identifikator. U petoj liniji pomoću metode modelFor pozivamo metodu model u usmjerivaču za favorite te dohvaćamo sve favorite. Potom vraćamo onaj favorit u listi čiji identifikator se podudara s identifikatorom navedenim u putanji.

Dakako, potrebno je prije svega za svaki favorit u popisu favorita dodati poveznicu prema njegovim detaljima. No, to nam neće biti jako težak zadatak. Sjetimo se, među putanjama navigiramo pomoću HTML oznake LinkTo. Stoga je dovoljno da svaki favorit "zamotamo" u tu oznaku - a to ćemo jednostavno napraviti unutar komponente favourite.hbs :

```
1 <LinkTo class="favourite" @route="favourites.favourite" @model={{@id}}>
2 {{@title}} by {{@composer}} (composed in {{@year}}.)
 \vert \vert </LinkTo>
```
Uočimo da ovdje točno specificiramo model koji se prosljeđuje ruti. Mi ćemo ga postaviti na ID favorita umjesto na sam favorit. Razlog za to je što po ID-ju uvijek možemo pretražiti listu kako bismo dobili potrebne informacije, kao što vidimo u isječku koda u putanji routes/favourites/favourite.js :

```
1 let favourite = favourites.find(
2 (favourite) => favourite.id === params.id
3\vert \vert);
```
Prije svega, vidimo da u putanji-dijete imamo pristup modelu za putanju-roditelj. Stoga iskoristimo taj pristup da dohvatimo traženi favorit po ID-ju. Možda će se netko zapitati zašto ne proslijedimo jednostavno cijeli model umjesto da pretažujemo listu. U ovome slučaju je to stvar osobne preference. Ne gubi se mnogo u performansama ako moramo naknadno vršiti pretragu, ali ako proslijedimo cijeli model, onda prosljeđujemo potencijalno mnogo teži objekt od jednog običnog stringa. Opet, niti ovdje performanse nisu značajno umanjene. Stoga je ova situacija doista stvar osobnog izbora, a meni je jednostavno ljepše vidjeti ID nego cijeli objekt.

Nakon napisane rute, treba napisati i predložak za favorit. U ovome trenutku su naši favoriti vrlo jednostavni, ali možemo zamisliti da se u riječniku svakog favorita nalazi i par gdje je ključ artists, a vrijednost neka lista s popisima umjetnika (u obliku stringova) koji su sudjelovali u stvaranju ili izvođenju te skladbe. Stoga bi naš predložak mogao, za početak, izgledati ovako:

```
1| <div class="favourite-info">
2 \vert <p>{{@name}}</p>
3 <p>{{@year}}</p>
4 \vert <div class="favourite-top-artists">
\begin{bmatrix} 5 \end{bmatrix} {{#each @artists as |artist|}}
6 <p> {{artist}} </p>
7 \left\{ \frac{7}{2} \right\}8 \sim /div>
   \langle/div\rangle
```
Ovdje smo sve informacije jednostavno formatirali na drukčiji način, prikladan za neku vrstu pregleda detalja. Naravno, jednom kad se povežemo na API, imat ćemo pristup većem broju informacija pa će taj pregled biti napredniji. Na kraju je još samo potrebno na kraj predloška templates/favourites.hbs dodati utičnicu {{outlet}}. U nju će se priključiti odabrani favorit i na njenom mjestu će se prikazati njegov predložak.

Iz ovoga doista vidimo važnost putanja za Ember aplikaciju. Prije svega, Ember im daje jako veliku moć: one ne samo da navigiraju stranicom, već dohvaćaju i dalje prosljeđuju odgovarajuće podatke. Stoga je ključ razvoja kvalitetne Ember aplikacije upravo u dobrom poznavanju putanja.

### <span id="page-28-0"></span>3.4 Kontroleri

Dok se u većini drugih okvira kontroler shvaća kao relativno nezavisan, samostojeći objekt, ovdje kontroler promatramo kao objekt vrlo usko vezan uz usmjerivač i putanje. Stoga kontroler možemo definirati kao usmjeriv objekt koji od putanje prima jedno svojstvo model, a to je upravo povratna vrijednost model() funkcije u putanji.

Kontroler se uparuje s istoimenom putanjom i tako ponovno slijedi pravilo *Konvencije iznad konfiguracije*. Model se, po zadanom, iz pripadne putanje prosljeduje kontroleru funkcijom setupController(). Obično se kontroler koristi za modifikacije tog modela kako bi se dobila neka dodatna svojstva.

Jedno dodatno svojstvo na objektima *Favourites* koje je korisno, jest zasigurno pretraživanje po nekom parametru. Prije nego što generiramo kontroler i u njega smjestimo neki kod, treba promisliti što uopće želimo da kontroler radi. Svakako ćemo na stranici favourites htjeti imati polje za unos parametra. Međutim, nećemo imati tipku koja će pokrenuti pretragu, već ćemo pretragu vršiti pri svakoj promjeni polja za unos. Stoga generirajmo kontroler:

 $1$   $\parallel$  \$ ember g controller favourites

U datoteku controllers/favourites.js trebamo uvesti Ember paket controller, koji služi za implementaciju kontrolera. Druga bitna stvar koju ćemo uvesti jest

Glimmer komponenta tracking, to jest Glimmerov dekorator tracked. O Glimmero-vim komponentama smo već pričali u sekciji [2.2,](#page-18-0) a ova ugrađena komponenta nam služi da pratimo promjene vrijednosti nad kontrolerom. Usto, svaki put kad se pracena vrijednost ´ promijeni, to je Emberu znak da treba ponovno iscrtati stranicu. Mi ćemo uvesti praćenu vrijednost searchFrase i inicijalno je postaviti na prazan string. Ta vrijednost ce pred- ´ stavljati uneseni parametar korisnika po kojemu se vrši pretraga favorita.

Sad kad pratimo potrebnu vrijednost, treba po njoj pretražiti naslove i vratiti one favorite koji se podudaraju s unosom. Za to će nam služiti metoda foundTracks. Sada naš kontroler izgleda ovako:

```
1 import Controller from '@ember/controller';
2 import ENV from 'hello-world/config/environment';
3 import { tracked } from '@glimmer/tracking';
4
5 export default class FavouritesController extends Controller {
6 @tracked searchFrase = '';
7
8 get foundTracks() {
\|\theta\| return this.model.filter((track) => {
10 return track.name.toLowerCase().includes(this.searchFrase.
      toLowerCase());
11 });
12 }
13 || }
```
Primijetimo da metoda foundTracks dohvaća model dobiven iz istoimene rute pa ga pretražuje po imenima naslova. Ali ta imena prvo pretvorimo u stringove s isključivo malim slovima, isto kao i korisnikov unos. Ne želimo baš korisniku zadavati muke da mora paziti na veliko i malo slovo.

Vratimo se sad na predložak favourites.hbs. Ovdje želimo povezati akcije korisnika s akcijama u kontroleru. Prvo ćemo na mjestu gdje se dosad u predlošku prikazivao @model, sad prikazivati dobivene rezultate iz metode foundTracks u kontroleru:

```
1| {{#each this.foundTracks as | favourite| }}
2 \|\cdot\| <Favourite @title={{favourite.title}}
      @composer={{favourite.composer}} @year={{favourite.year}}/>
 3 {{/each}}
```
Uočavamo da se na kontroler referenciramo pomoću ključne riječi this, pa potom na njemu pozivamo metodu. Sad nam još ostaje u predložak dodati i prikazivanje polja za unos parametra pretrage:

```
1 <div class="search-items">
2 <label for="favourites-search">Search tracks: </label>
3 | <input type="text" name="favourites-search" id="favourites-search"
      value={{this.searchFrase}} {{on "input" this.updateSearchFrase}}>
  \langle div>
```
#### 3.4. KONTROLERI 25

Osim standardnog HTML koda i vec uvedenih Handlebars komponenti, za vrijednost ´ unosa stavljamo upravo searchFrase iz kontrolera. Da bismo povezali akciju promjene unosa s akcijom pretrage, stavljamo još jednu Handlebars komponentu: on "input" this.updateSearchFrase. Ona znači da za svaku *input* akciju, to jest promjenu unosa, izvršavamo metodu updateSearchFrase u kontroleru. Tu ćemo metodu u kontroleru definirati na sliedeći način:

```
@action
2 updateSearchFrase(event) {
3 this.searchFrase = event.target.value;
\overline{4}
```
Metoda je vrlo direktna: kao ulaz prima dogadaj, dohvaca´ *metu* dogadaja, to jest njezinu vrijednost i pridružuje je našoj praćenoj vrijednosti searchFrase. Ovdje koristimo dekorator @action koji označava upravo da je riječ o akciji koju pozivamo iz nekog predloška. Stoga taj dekorator treba uvesti u predložak naredbom:

```
1 | import { action } from '@ember/object';
```
Ovime je kontroler favourites dovršen. Navedimo sad još točno tok pretrage s korisničke i aplikacijske strane:

- 1. korisnik unese parametar pretrage
- 2. okine se akcija na kontroleru updateSearchFrase
- 3. promijeni se praćena vrijednost searchFrase
- 4. Ember ponovno iscrta stranicu, a filtrirane favorite dohvati putem metode found-Tracks

Netko će se možda zapitati zašto kontrolerima ne dajemo više pažnje. U mnogim drugim aplikacijskim okvirima kontroleri ipak imaju jako bitnu ulogu, ako ne i ključnu. Razlog je u tome što Ember već nudi dva jako moćna alata o kojima smo već govorili: komponente i putanje. Komponente primarno služe za sistematizaciju podataka, dok putanje služe za njihovo dohvaćanje i dalje prosljeđivanje komponentama (ili čak direktno predlošcima).

Čemu onda služi kontroler i treba li ga uopće koristiti? Neki će Ember developeri reći da kontroleri u Emberu nisu potrebni, neki će možda *po starim navikama* veliki dio tereta aplikacije staviti upravo na kontrolere. Medutim, preporuka je kontrolere shvatiti kao *bazne* komponente, to jest one koje dobivaju već obrađene podatke od putanje, uređuju ih na različite načine i, ovisno o potrebi, prosljeđuju dalje komponentama ili predlošcima. Time se smanjuje određena količina tereta na drugim strukturama i jasnije se odjeljuju funkcionalnosti aplikacije. Zanimljiv članak na tu temu možete pročitati na stranici [\[16\]](#page-57-2).

## <span id="page-32-0"></span>Poglavlje 4

## Servisi

Dosad smo prošli modele, komponente, putanje i kontrolere, i svi ovi dijelovi su nam pokazali kako unutar jedne putanje možemo koristiti podatke koji su nam na raspolaganju. Ponekad određene podatke želimo dijeliti među različitim putanjama, a dosad obrađeni dijelovi nam za to nisu dovoljni.

Servisi služe upravo za dijeljenje podataka među različitim dijelovima aplikacije, a životni vijek jednog servisa je jednak kao i životni vijek aplikacije. Česti primjeri korištenja servisa su:

- autentikacija korisnika (*login* i *logout* akcije)
- obavijesti korisniku poslane od servera
- pozivanje API-ja treće strane
- sastavljanje dnevnika korištenja aplikacije (*logging*)

Mi cemo u ovoj aplikaciji servise koristiti za autentikaciju korisnika, upravljanje oda- ´ branim umjetnikom ili pjesmom na odgovarajucoj stranici i reprodukciju pjesama na bilo ´ kojem mjestu u aplikaciji. Budući da nam je, zbog prirode naše aplikacije, za autentikaciju korisnika potreban Spotify API, time ćemo se baviti u sljedećem poglavlju. Biranje umjetnika ili pjesme ce nam biti potrebno samo unutar jedne putanje pa nam to nije do- ´ voljno kvalitetan primjer. Stoga ćemo se u ovome poglavlju fokusirati na reprodukciju pjesama. Iako nam je i za to potreban Spotify API, pozive prema API-ju necemo raditi ´ unutar servisa. Stoga ćemo korištenje servisa u ovom poglavlju oprimjeriti reprodukcijom pjesama.

### <span id="page-33-0"></span>4.1 Postavljanje temelja

Osim što u aplikaciji prikazujemo pjesme u obliku liste, u sljedećim ćemo poglavljima omogućiti i prikazivanje informacija o nekoj pjesmi. Usto, želimo omogućiti i reprodukciju te pjesme klikom miša na tipku Play uz tu pjesmu. Također, želimo omogućiti i kontrolu reprodukcije u podnožju stranice. Kao i u svim drugim programima za slušanje pjesama, tu kontrolu želimo na bilo kojem mjestu u aplikaciji.

Prije nego što napišemo kod za servis, proći ćemo po predlošcima i komponentama te modificirati njihov kod. Ovisno o potrebama koje nam se ukažu u ovom procesu, pronaći ćemo metode koje su nam potrebne za servis. Budući da želimo da svirač bude na bilo kojem mjestu u aplikaciji, očito je riječ o kodu koji ćemo više puta koristiti. Stoga nam prvo treba Handlebars predložak koji ćemo nazvati player.hbs. Njega ćemo moći jednostavno umetnuti u neki dio aplikacije i imati na raspolaganju funkcionalan svirač.

```
1| <button id="togglePlay" type="button" {{on "click" this.click }}> <img
     src = {{this.icon_path}} /> </button>
2 {{this.song_description}}
```
Naravno, svirač je zapravo samo tipka s opcijom Play i Pause i opisom pjesme. Stoga u prethodnom kodu na klik tipke pozivamo akciju click u JS komponenti koju cemo tek ´ napisati. Ta akcija će služiti za pokretanje ili zaustavljanje reprodukcije. Na sličan način ćemo dohvaćati putanju do ikone koja će se prikazivati na tipki, ovisno o tome svira li pjesma ili je pauzirana.

Ključna akcija je klik mišem. Kada kliknemo, imamo dvije opcije koje su usko povezane s problematikom oko ikone:

- 1. pjesma je trenutno pauzirana  $\rightarrow$  pokrećemo reprodukciju
- 2. pjesma se trenutno reproducira  $\rightarrow$  pauziramo je.

Sad već vidimo što će nam trebati u servisu: akcije play i pause, metoda isPlaying (koja provjerava je li u tijeku reprodukcija) i praćeni atributi author, songTitle i playing. Međutim, napišimo prvo JS komponentu player.js uz pretpostavku da servis imamo vec napisan s navedenim akcijama i metodama: ´

```
1 export default class PlayerComponent extends Component {
2 @service player;
3
4 \blacksquare @action
5 click() {
6 if(this.player.isPlaying()) this.player.pause();
7 else {
8 var response = getCurrentSong();
9 this.player.set('song_title', response.item.name);
```

```
10 | this.player.set('author', response.item.author);
11 this.player.play();
12 }
13 }
14
15 get song_description() {
16 var prefix = this.player.isPlaying() ? 'Now playing: ' : 'Paused: ';
17 var suffix = this.player.author;
18 return prefix + this.player.song_title + ' by ' + suffix;
19 }
20<sup>2</sup>21 get icon_path() {
22 if (this.player.isPlaying()) return "assets/images/pause.png";
23 \vert return "assets/images/play.jpg";
24 }
25 }
```
U ovome kodu vidimo da akcija click, kao što smo već naveli, pauzira pjesmu ukoliko ona trenutno svira, inače pjesmu pokreće. No, u tom slučaju još i ponovno postavljamo ključne argumente u sviraču. Na sličan način, u ovisnosti o tome svira li pjesma ili je pauzirana, postavljamo opis pjesme (što se očituje u prefiksu i sufiksu) i njezinu ikonu.

Uočimo da servis pozivamo na sličan način kao i praćene vrijednosti: this.player. Metode i atribute na servisu pozivamo jednostavnim nadodavanjem točke i imena metode/atributa: this.player.isPlaying(). Za servise također postoje već ugrađene metode, kao što je metoda set. Ona služi za postavljanje vrijednosti nekog atributa na servisu i poziva se na način da se kao prvi argument daje ime atributa koji se postavlja u obliku stringa, a kao drugi argument se daje vrijednost na koju se postavlja atribut.

Prilikom dohvaćanja pjesme koja je u sviraču, koristimo metodu getCurrentSong. Njezinu implementaciju ćemo dati u sljedećem poglavlju kad se spojimo na Spotify API.

#### Postavljanje pjesme

Uočimo da smo dosad kod našeg svirača promatrali isključivo slučaj kad već imamo postavljenu pjesmu te treba samo kliknuti na sviranje ili pauzu. Sad još valja implementirati i postavljanje pjesme iz liste favorita na svirač. Da bismo to učinili, trebamo se vratiti na Handlebars komponentu favourites.hbs gdje smo definirali konstrukciju pojedinog favorita. Sad cemo, osim informacija o pjesmi prikazivati i tipku za pokretanje reprodukcije ´ sljedećim isječkom koda:

```
1 <button type="button" name="button" class="play -favourite"
   {{on "click" this.play}}><img src="assets/images/play.png" />
   </button >
```
Ova tipka funkcionira na analogan način kao i kod svirača, samo što vidimo da nam je ikona uvijek postavljena na *play*. To je u redu, jer iz liste favorita nam nije toliko bitno kontrolirati kompletnu reprodukciju, već želimo određenu pjesmu prebaciti na svirač.

Sad još samo treba napisati kod akcije play u JS komponenti favourites.js. Medutim, nema potrebe pisati taj kod jer u toj akciji putem informacija o pjesmi na koju smo kliknuli dohvaćamo sa Spotify API-ja dodatne informacije o reproduciranju pjesme. Potom postavljamo atribute na servisu o nazivu pjesme i imenu autora te na njemu pozivamo akciju play.

### <span id="page-35-0"></span>4.2 Servis *Player*

Nakon što smo postavili temelje, treba napisati kod za sam servis. Već smo naveli koje sve atribute, akcije i metode će servis imati i vidjet ćemo da njihove implementacije neće biti komplicirane. Najsloženiji dio je bio osmisliti kako servis funkcionira i kako će se on uklopiti u ostale dijelove aplikacije.

Za praćene atribute author i songTitle želimo, dakako, da pamte ime autora i naslov pjesme, redom. Za atribut playing želimo da bude postavljen na istinu ako se u danom trenutku reproducira neka pjesma, a u suprotnom na laž. Tako će nam metoda i sPlaying zapravo vraćati vrijednost tog atributa. Usto, akcije play i pause će zapravo postavljati vrijednost tog atributa: istina za play a laž za pause. Pogledajmo stoga kod:

```
1 import Service from '@ember/service';
2 import { tracked } from '@glimmer/tracking';
3
4 export default class PlayerService extends Service {
5 \parallel @tracked song_title = '';
6 @tracked author = '';
7 \parallel 0tracked playing = false;
8
9 play() {
10 this.playing = true;
11 }
12
13 pause() {
14 this.playing = false;
15 }
16
17 isPlaying() {
18 return this.playing;
19 }
20|| }
```
#### 4.2. SERVIS *PLAYER* 31

I doista, kod nije kompliciran ali je izrazito moćan upravo zato što je riječ o servisu. Sad je ovaj kod, to jest njegova funkcionalnost, dostupan u bilo kojem dijelu aplikacije u kojem želimo pozivati servis.

Ovdje je dobro ponovno istaknuti kolika je prednost gradenja koda u manjim i organiziranim cijelinama. Napravimo mali pregled načina na koji naš svirač funkcionira. Imamo servis Player koji služi za dijeljenje informacija o sviraču među različitim putanjama. Njegove metode poziva JS komponenta Player koja služi kao izravan posrednik između prikaza, to jest korisničke akcije, i servisa, to jest informacija koje će nam biti dostupne kroz cijelu aplikaciju. Na kraju imamo i Handlebars komponentu Player koja služi za generiranje prikaza. Nama je sada dovoljno upravo tu komponentu uključiti na bilo koje mjesto u kodu i naš svirač će biti prikazan na tom mjestu u aplikaciji i bit će potpuno funkcionalan. Dakle, mi ponovno uviđamo da ovakav način programiranja ima veliku moć i programeru pojednostavljuje posao na dulje staze.

## <span id="page-38-0"></span>Poglavlje 5

## Povezivanje s vanjskim API-jem

Kao što smo govorili u Uvodu, fokus ovog rada je isključivo na klijentskoj strani aplikacije. Zapravo, mi se uopće ne opterećujemo onime što se događa na serverskoj strani. Znamo da ona postoji i da su svi podatci koji su nam potrebni upravo ondje. Mi na klijentskoj strani dohvaćamo podatke sa servera, eventualno ih mijenjamo da dobijemo željene informacije u željenom formatu i te informacije prikazujemo korisniku aplikacije.

Međutim, budući da mi ne pišemo serversku stranu aplikacije, od nekud trebamo dohvaćati podatke. Stoga ćemo za to koristiti Spotifyjev API i u ovom poglavlju ćemo se fokusirati na vezu između API-ja i korisnika, upravo preko naše aplikacije.

#### Spotify API

Spotify je švedski pružatelj audio *streaming* usluga. Osnovan je 2006. godine i danas broji preko 381 milijun aktivnih korisnika mjesečno, čime je najveći svjetski pružatelj takvih usluga. Preko 172 milijuna korisnika je na plaćenoj verziji usluge i na taj način dobiva sadržaje bez reklama i s mogućnošću slušanja glazbe bez internetske veze. Spotify je dostupan u preko 180 zemalja diljem svijeta te na većini modernih uređaja današnjice.

Glavna je namjena Spotifyja upravo slušanje glazbe, ali dakako nudi se i slušanje *podcast* emisija. Sadržaj se može pretraživati putem naslova, naziva umjetnika, albuma, a može se i organizirati unutar *playlisti* koje se pak mogu dijeliti s drugim korisnicima (vidi [\[12\]](#page-56-10) i [\[13\]](#page-56-11)).

Takoder, Spotify daje pristup svom API-ju koji je REST API. REST (eng. *Representational state transfer*) označava softverski stil koji služi kao vodič za dizajn i razvoj arhitekture *World Wide Web-a.* REST zapravo definira skup ograničenja koja bi ta arhitektura trebala poštovati. Većina REST API-ja, pa tako i Spotifyjev, su temeljeni na HTTP metodama: GET (dohvatiti - čitanje resursa), PUT (staviti - uređivanje resursa), POST (objaviti - stvaranje resursa) i DELETE (brisati - uništavanje resursa). Resursima se manipulira preko URL-ova, a podatci se šalju korištenjem JSON i XML formata.

U slučaju Spotify API-ja, korišteni format je upravo JSON. JSON (JavaScript Object *Notation*) je podatkovni format koji je namijenjen za razmjenu podataka na način da budu čitljivi i ljudima. Tako se JSON zapisuje kao rječnik, to jest u formatu:

{ ključ<sub>1</sub> => vrijednost<sub>1</sub>, ključ<sub>2</sub> => vrijednost<sub>2</sub>, ..., ključ<sub>n</sub> => vrijednost<sub>n</sub> }

gdje je za svaki  $i \in \{1, \ldots, n\}$  ključ<sub>i</sub> string, a vrijednost<sub>i</sub> proizvoljni podatak, no najčešće<br>string, broj, lista ili rječnik. Ovaj format se prvi put javjo upravo u JavaScriptu (odatle i nastring, broj, lista ili rječnik. Ovaj format se prvi put javio upravo u JavaScriptu (odatle i naziv), ali danas taj format ne ovisi o programskom jeziku. Štoviše, većina jezika omogućuje generiranje i parsiranje podataka u JSON formatu. Isti se, dakle, format koristi i u slanju i primanju podataka kroz Spotify API. Putem njega možemo dohvaćati informacije o najdražim umjetnicima ili pjesmama nekog korisnika, dohvatiti informacije za pojedinu pjesmu i reproducirati je i mnogo više.

### <span id="page-39-0"></span>5.1 Autentikacija korisnika

Da bismo uopće mogli dohvaćati podatke vezane uz pojedinog korisnika, prvo nam taj korisnik treba dati dopuštenje za to putem prijave. Dakle, glavni fokus ovog odjeljka je implementacija procesa autentikacije korisnika.

Prvi korak je postaviti aplikaciju u postavkama stranice *Spotify for Developers* (vidi [\[11\]](#page-56-12)). Ovdje nećemo ulaziti u pretjeranu dubinu samog procesa, budući da su upute na stranici vrlo jasne. No, uspješnim postavljanjem aplikacije, ovdje dobivamo dva vrlo bitna podatka: ID klijenta - client id i tajnu klijenta - client secret. ID je jedinstveni identifikacijski kod naše novokreirane Spotify aplikacije. Tajna je ključ koji služi za autorizaciju poziva prema API-ju ili SDK-u (o kojem ćemo kasnije reći nešto više). Da bismo bolje razumijeli i pratili proces autentikacije, pogledajmo dijagram na slici [5.1.](#page-40-0)

Prvi dio procesa uključuje autorizaciju korisnika putem Spotifyja. Naša aplikacija odgovara na korisnički zahtjev za prijavu te šalje Spotifyju zahtjev za autorizaciju. Tada aplikacija preusmjeri korisnika na Spotifyjevu stranicu gdje korisnik izvrši prijavu. Zauzvrat, naša aplikacija dobije kod.

U drugom dijelu, naša aplikacija koristi dobiveni kod i šalje ga Spotifyju kako bi dobila tokene pristupa i osvježavanja. U tom zahtjevu također koristi ID i tajnu klijenta. U trećem dijelu za zahtjeve prema API-ju (npr. za dohvaćanje favorita ili umjetnika) naša aplikacija koristi token pristupa. Taj token ima rok trajanja, a kada istekne, prelazimo na četvrti dio. Tada pomoću tokena osvježavanja dohvaćamo novi token pristupa i ponavljamo treći dio.

#### 5.1. AUTENTIKACIJA KORISNIKA 35

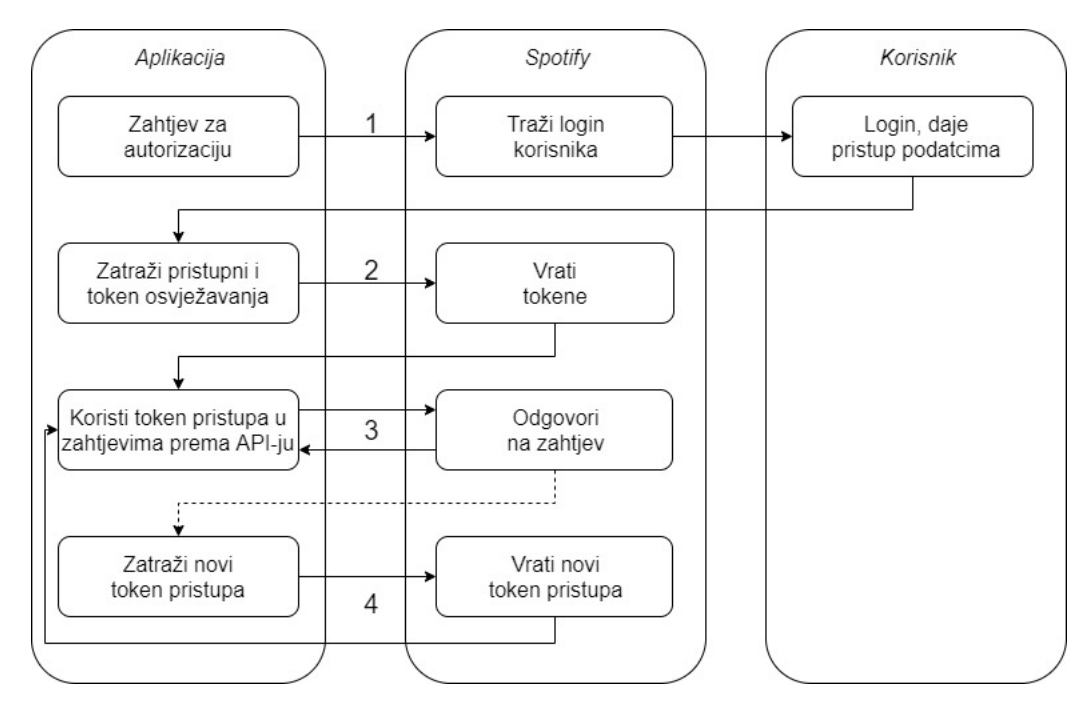

<span id="page-40-0"></span>Slika 5.1: prikaz procesa autentikacije.

#### Implementacija autentikacije

U prvom dijelu, to jest zahtjevu za autorizaciju, riječ je o akciji unutar naše aplikacije. Ta akcija će se i kod naše aplikacije realizirati kao tipka s natpisom *Login*, stoga tu akciju možemo nazvati login. Dosad smo većinu akcija stavljali u JS komponente, a poneke smo stavljali u kontrolere. Ovu akciju mogli bismo staviti u kontroler application.js i to bi bilo sasvim u redu. Međutim, možemo i razmišljati unaprijed: jednom kad korisnik izvrši login, htjet ćemo prikazivati njegove podatke u nekoj sekciji koja će biti prisutna na bilo kojoj stranici. Stoga nam je radi preglednosti i organiziranosti koda zgodnije definirati neku komponentu User, pa onda u pripadnoj JS komponenti definirati tu akciju.

Pogledajmo sad isječak koda koji implementira akciju login:

```
1 \blacksquare @ action
2 async login() {
3 const authEndpoint = 'https://accounts.spotify.com/authorize';
4 const clientId = 'client_id';
5 const scopes = [6 \vert 'user-top-read',
7 \parallel \blacksquare \blacksquare \blacksquare \blacksquare \blacksquare \blacksquare8 'user -read -recently -played',
9 | 'streaming',
```

```
10 | 'user-library-read',
11 'user -read -email',
12 'user -read -private',
13 || 'user-read-playback-state'
14 ];
15 const redirectUri = 'http://localhost:4200/callback';
16 window.location = '${authEndpoint}?client_id=${clientId}
         &redirect_uri=${redirectUri}&scope=${scopes.join('%20')}
         &response_type=code&show_dialog=true ';
17 }
```
Srž ovog koda je zapravo preusmjeravanje na točno određeni URL u liniji 16. Mi želimo korisniku omogućiti da se u našu aplikaciju ulogira putem Spotifyjeve stranice, te ga ondje treba preusmjeriti. Varijabla authEndpoint je korijenski dio URL-a na koji preusmjeravamo korisnika. Nadalje, clientId je ID klijenta koji smo dobili prilikom postavljanja aplikacije (ovdje, iz mjera predostrožnosti, ne navodimo taj podatak u stringu). U idealnoj situaciji, kad bismo ovu aplikaciju objavljivali, koristili bismo neku javnu uslugu gdje bismo pohranjivali ovakve osjetljive podatke. Dobar primjer je *Amazon Web Services* - AWS koji nudi uslugu trezora (*vault*) u kojem se onda ovakve informacije pohra ne i odakle se mogu dohvacati unutar aplikacije i sigurno koristiti. ´

Varijabla scopes određuje koliki opseg dopuštenja će imati korisnik unutar naše aplikacije, odnosno što će smjeti vidjeti i raditi. Na web stranici Spotify for Developers možemo vidjeti koje su sve moguće vrijednosti i njihove opise pa pomoću toga odlučiti koje vrijednosti su nam potrebne za našu aplikaciju. Međutim, određene vrijednosti funkcioniraju u odredenim kombinacijama, to jest ne funkcioniraju samostalno. Stoga sam na temelju toga došao do ove liste vrijednosti. Vrijednosti koje su nam neophodne za aplikaciju su user-top-read pomoću čega možemo pristupiti korisnikovim najslušanijim pjesmama i umjetnicima, user-read-playback-state čime dobivamo pristup čitanju stanja reprodukcije pjesme i streaming čime kontroliramo reprodukciju pjesme.

Varijabla redirectUri govori Spotifyju gdje treba preusmjeriti korisnika i poslati podatke nakon što je izvršen login. Vidimo da će nam za to biti potrebna nova putanja callback. Medutim, da bi preusmjeravanje natrag na tu putanju funkcioniralo, treba je navesti u postavkama naše aplikacije na Spotify for Developers u Dashboard → ImeAplika*cije* → *Edit settings* → *Redirect URI's*. Na kraju, sve dosad navedene podatke stavimo kao parametre unutar našeg URL-a. Time smo prošli prvi dio autorizacijsko-autentikacijskog procesa.

Nakon što korisnik izvrši prijavu preko Spotifyja, nalazimo se u callback putanji gdje treba zatražiti tokene pristupa i osvježavanja. Dohvatiti te tokene je relativno jednostavan zadatak sad kad smo od Spotifyja dobili kod. Medutim, te tokene negdje treba pohraniti i oni trebaju biti dostupni u svim dijelovima aplikacije. Stoga ćemo napraviti novi servis User koji će kao atribute imati accessToken i refreshToken. Pogledajmo sad kod unutar callback putanje:

```
1 | import Route from '@ember/routing/route';
2 import ENV from 'hello-world/config/environment';
3 import { inject as service } from '@ember/service';
4 import fetch from 'fetch';
5
6 export default class CallbackRoute extends Route {
7 Cservice user;
8
9 async model() {
10 var _code = window.location.toString().substring(1).split('=')[1];
11 const tokenEndpoint = 'https://accounts.spotify.com/api/token';
12 const clientId = 'client_id';
\begin{bmatrix} 13 \end{bmatrix} const clientSecret = 'client_secret';
14 const redirectUri = 'http://localhost:4200/callback';
15 let response = await fetch(
16 '${tokenEndpoint}?grant_type=authorization_code&code=${_code}
          &redirect_uri=${redirectUri}',
17 \left\{ \begin{array}{ccc} \end{array} \right\}18 method: 'POST',
19 headers: {
20 \parallel Authorization: 'Basic ' + btoa(clientId + ':' + clientSecret),
21 | 'Content-Type': 'application/x-www-form-urlencoded',
22 },
23 }
24 );
25 let json = await response.json();
26 this.user.set('access_token', json.access_token);
27 this.user.set('refresh_token', json.refresh_token);
28 | }
29 \parallel }
```
Prodimo prvo kroz slijed dogadaja u metodi model. Najprije iz URL-a dohvatimo kod koji nam šalje Spotify, a potom postavimo nekoliko potrebnih varijabli. Prva varijabla, tokenEndpoint je krajnja točka od koje preko Spotifyja dobivamo tokene. Zatim imamo clientId i clientSecret koji su potrebni za dohvaćanje tokena i to šifrirani u formatu *base64*.

Format *base64* funkcionira tako da se svakom znaku u nekom stringu u ASCII formatu prvo pridruži njegov binarni zapis. Potom se ti binarni zapisi konkateniraju u jednakom redoslijedu kao i pripadni ASCII znakovi u stringu. Zatim se prode po novodobivenom zapisu te se svakom šesteroznamenkastom isječku pridruži novi simbol prema tablici. Pogledajmo kako to funkcionira na primjeru riječi *Ember*:

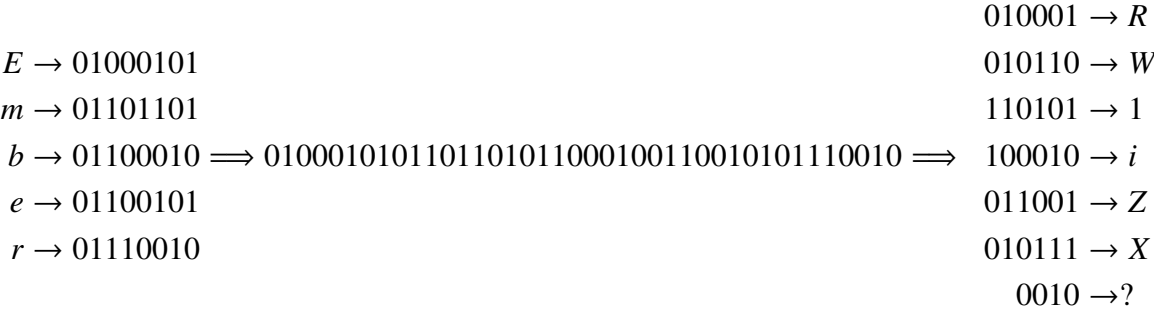

Budući da zadnji binarni zapis ima samo 4 znamenke, ne možemo mu pridružiti niti jedan znak iz *base64* tablice (vidi [\[1\]](#page-56-13)). Stoga ga nadopunjujemo dvjema nulama da dobijemo šesteroznamenkasti zapis (uočimo: duljina našeg zapisa mora biti djeljiva sa 6). U tablici vidimo da tom zapisu pripada znak *I*. Sad dobivamo RW1iZXI. No, još nismo gotovi. Uočimo da naš rezultat ima duljinu 7. Kad bismo ga išli dešifrirati, zapisali bismo tih 7 znakova u sesteroznamenkastim binarnim zapisima i dobili bismo binarni zapis duljine ˇ  $7 \times 6 = 42$ . Zatim bismo taj zapis razdijelili u 8 binarnih brojeva i svakome pridružili znak iz ASCII tablice. Međutim, broj 42 nije djeljiv s 8 pa bismo se tu našli u velikom problemu. Iz ovoga zaključujemo da binarni zapis mora biti djeljiv s 8. Kako mora biti djeljiv i sa 6 i s 8, zaključujemo da mora biti djeljiv s 24. To znači da duljina našeg šifrata u base64 mora biti djeljiva s 24 :  $6 = 4$ . Zato ćemo na šifrat nadodati potreban broj razmaka (simbol =) kako bi duljina bila djeljiva s 4 pa je konačan rezultat RW1iZXI=. Srećom, u JavaScriptu postoji funkcija koja to radi: btoa.

Vratimo se sad na dohvaćanje tokena. Sljedeća varijabla, redirectUri, koristi se samo u svrhu validacije procesa. Ovdje zapravo nema nikakvog preusmjeravanja. Sljedeći korak jest poslati zahtjev prema Spotify API-ju. Ovdje koristimo metodu fetch i u nju ubacujemo sve parametre koje smo naveli i uz njih još grant\_type postavljamo na authorization code.

Ovdje koristimo i ključnu riječ await. Koristimo je zato što metoda fetch ne vraća neki *gotov* objekt, već vraća obećanje. Ako se sjećamo iz sekcije [3.2,](#page-24-0) obećanja se moraju razriješiti. Stoga stavljamo await, što znači da prvo pričekamo da se neka metoda pozove i izvrši, to jest da se obećanje razriješi, a tek nakon toga se izvršava kod koji dolazi nakon te metode. Uočimo, isto činimo i u liniji 25: response je i dalje obećanje, pa moramo stavljati await da osiguramo razrješenje prije izvršavanja daljnjeg koda. Nakon što smo dohvatili odgovor u JSON formatu, u user servis spremamo tokene pristupa i osvježavanja.

### <span id="page-44-0"></span>5.2 Dohvacanje podataka ´

Prethodna poglavlja vezana uz strukturu Embera smo oprimjerili implementacijom *Favourites* dijela aplikacije. Međutim, dosad smo imali statičke, gotove podatke. Sad kad smo omogućili prijavu korisnika i kad imamo korisnikov token pristupa, možemo ga koristiti kako bismo dohvatili prave, to jest relevantne podatke sa Spotifyja.

Korijenski URL Spotifyjevog API-ja jest [https://api](https://api.spotify.com/).spotify.com/. Na njega nadodajemo krajnje točke i parametre pomoću čega dohvaćamo željene podatke. Za dohvaćanje pjesama koje korisnik najviše sluša, koristimo krajnju točku me/top/tracks. U sljedećem isječku dan je kod metode model u putanji routes/favourites.js :

```
1 async model() {
2 let response = await fetch('https://api.spotify.com/v1/me/top/tracks'
     + '?limit=50', {
3 method: 'GET',
4 headers: {
5 Authorization: 'Bearer ' + this.user.get('access_token'),
6 'Content -Type': 'application/json',
7 }
8 });
9 return await response.json();
10 let tracks = [];
11 for (let datum of json.items) {
12 tracks.push(new Favourite(datum));
13 }
14 return tracks;
15|| }
```
Način na koji šaljemo zahtjev na API je vrlo sličan kao i u procesu autentikacije. Jedino što ovaj put ne moramo slati mnogo parametara. Šaljemo jedan parametar, limit, i postavljamo ga na najveću dopuštenu vrijednost - 50. U zaglavlju zahtjeva postavljamo autorizaciju na token pristupa iz User servisa, a kao tip sadržaja stavljamo application/json.

Nadalje, u listu tracks želimo spremiti sve dohvaćene favorite. Međutim, u liniji 12 vidimo da u listu dodajemo neki Favourite objekt. Ovdje je riječ o **modelu**. Imajmo na umu: dosad smo o modelima govorili u kontekstu putanja. Medutim, Ember ima strukturu koja se takoder zove model te je njezina namjena analogna namjeni klase u objektno orijentiranom programiranju. Možemo definirati atribute koje sadrži model i način na koji ih postavlja te kreirati instance modela.

Namjena modela jest zapravo da bolje organizira kod i način na koji upravljamo podatcima. Konkretno, u dvanaestoj liniji mi modelu Favourite prosljedujemo jedan JSON objekt. U njegovom konstruktoru iz JSON-a izvučemo i organiziramo podatke i na taj način ih pripremimo za daljnje korištenje. Pogledajmo kako to izgleda u modelu models/favourite.js :

```
1 import Model from '@ember -data/model';
2
3 export default class Favourite {
4 constructor(data) {
5 this.name = data.name;
6 this.id = data.id;
7 this.url = data.external_urls.spotify;
8 | this.preview_url = data.preview_url;
9 this.duration_ms = data.duration_ms;
10 let image_data = data.album.images[0];
11 this.image_url = image_data.url;
12 this.image_width = image_data.width;
13 this.image_height = image_data.height;
14 this.artists = data.artists;
15 this.uri = data.uri;
16 }
17 }
```
Vidimo da model sadržava slične argumente kao i favoriti koje smo definirali na samom početku. Dodali smo vanjske poveznice za otvaranje stavki u Spotifyju, trajanje pjesme i podatke o naslovnoj slici pjesme.

Lista koju smo na ovaj način definirali se dalje koristi u kontroleru Favourites gdje se filtrira i šalje istoimenom predlošku i potom prikazuje korisniku. Ovime zaključujemo i posljednje poglavlje kojim prolazimo kroz teorijska i osnovna tehnička znanja potrebna za stvaranje aplikacije u Emberu. Prošli smo sve osnovne konstrukcije Embera, definirali njihove uloge i povezali ih u smislenije cjeline na temelju jednog primjera - *Favourites* - i sad je na redu povezivanje svih cjelina u funkcionalnu aplikaciju.

# <span id="page-46-0"></span>Poglavlje 6

## Aplikacija

Kroz dosadašnja poglavlja smo prolazili pojedinačno svaku strukturu i iznosili njenu funkciju, prednosti i slabosti. Primjerima smo pokazivali na koji način struktura funkcionira i kako komunicira s ostalim strukturama, pritom se fokusirajuci na sekciju s favoritima. U ´ ovom poglavlju ćemo proći strukturu aplikacije, utvrditi slijed događaja koji se odnosi na sekciju *Favourites* i obratiti pozornost na ostale sekcije.

### <span id="page-46-1"></span>6.1 Struktura

Kao što smo već naveli, funkcija ove aplikacije je pružiti uvid u pjesme i umjetnike koje korisnik sluša preko svog Spotify računa. Možemo reći da je riječ o nekom uvidu u glazbu, pa odatle i naziv aplikacije - *MuseSight* (eng. *music* - glazba, *insight* - uvid).

Ona ima cetiri glavne sekcije: ˇ *Favourites*, *Artists*, *Insights* i *About*. Sekcija *Favourites* će prikazivati listu 50 najslušanijih pjesama i omogućiti prikaz detalja pojedine pjesme kao i njezinu reprodukciju. Na sličan način funkcionira i sekcija Artists, samo što je riječ o umjetnicima i ne nudi se mogućnost reprodukcije sadržaja za te objekte. Sekcija *Insights* sadržava grafove koji prikazuju najslušanije umjetnike i žanrove korisnika. Sekcija *About* daje informacije o aplikaciji i upute za korištenje.

Jedna podsekcija je svakako *Login* i *Logout* opcija, a druga je *Player*. O njima necemo ´ govoriti kao o osnovnim sekcijama jer pripadaju izborniku ili zaglavlju aplikacije i nemaju svoje zasebne putanje. Ali svejedno ćemo njima posvetiti određenu pozornost jer je prijava korisnika nužna za funkcioniranje aplikacije, a reprodukcija pjesama je vrlo snažna funkcionalnost.

### <span id="page-47-0"></span>6.2 Početak korištenja i prijava korisnika

Kad prvi put otvorimo stranicu http://localhost:4200, vidimo osnovne informacije o aplikaciji, njezinoj namjeni i korištenju (Slika [6.1\)](#page-47-1).

| <b>MuseSight</b>  | MuseSight gives you an insight into the music that you tipically listen to via Spotify. It allows you to see your favourite tracks and artists and see statistical data about your favourite music. In addition,<br>you can even listen to your favourite songs and open all the data in Spotify as well.                                                                                                    |
|-------------------|----------------------------------------------------------------------------------------------------|
| <b>Favourites</b> | In order to be able to use the app, you have to login using your Spotify credentials. After that, you will be redirected to the Favourites page and you are free to start investigating your favourite music.<br>To be able to listen to music in this app, you have to go to your Spotify player and click on the Connect to a device button (computer screen and speaker). There you must choose MuseSight Playback.<br>Now you can listen to music in the app. |
| <b>Artists</b>    |                                                                                                    |
| <b>About</b>      |                                                                                                    |
| Insights          |                                                                                                    |
|                   |                                                                                                    |
|                   |                                                                                                    |
|                   |                                                                                                    |
|                   |                                                                                                    |
|                   |                                                                                                    |
|                   |                                                                                                    |
|                   | This app was made as a part of my master's thesis in 2022.                                                                                                    |
| Login             | $\triangleright$<br>Paused:                                                                                                    |

<span id="page-47-1"></span>Slika 6.1: Prikaz početnog ekrana aplikacije

Ukoliko kliknemo na bilo koju od ostale tri ponudene sekcije, nademo se na stranici koja nas upozorava da nismo prijavljeni i da je potrebno prijaviti se kako bismo mogli koristiti aplikaciju. Klikom na tipku *Login* u donjem lijevom kutu, preusmjereni smo na Spotifyjevu stranicu gdje se od nas traži da se prijavimo. Uspješnom prijavom preusmjereni smo natrag na aplikaciju. Implementacija korisničke prijave je detaljno objašnjena u sekciji [5.1.](#page-39-0)

Sad u donjem lijevom kutu vidimo obavijest da smo prijavljeni s našim korisničkim imenom. Uočimo da se ondje nalazi i Spotifyjev logo. Ukoliko na njega kliknemo, preusmjereni smo na prikaz našeg Spotify profila. Ovaj dio je implementiran putem User komponente. U Glimmer komponenti već se nalazi implementacija login akcije, ali naknadno dodajemo pomoćne metode koje nam daju informacije o korisniku preko User servisa. Naime, ukoliko je u servisu postavljen access token, korisnik je prijavljen pa u Handlebars komponenti components/user.hbs nudimo opciju odjave. Inače, korisnik nije prijavljen pa nudimo mogućnost prijave. Ovdje možemo zaključiti da klikom na tipku Lo*gout*, to jest odjavom korisnika, vrijednost varijable access token u servisu postavljamo na null.

### <span id="page-48-0"></span>6.3 Favoriti

Nakon što se korisnik prijavi, na njegovom ekranu se prikaže *Favourites* sekcija (Slika [6.2\)](#page-48-1). O njoj smo vec mnogo govorili u prethodnim poglavljima pa znamo koja je funkcija ´ ove sekcije i na koji je način implementirana. Stoga ćemo ovdje proći korisničke akcije i eventualno nadopuniti kod.

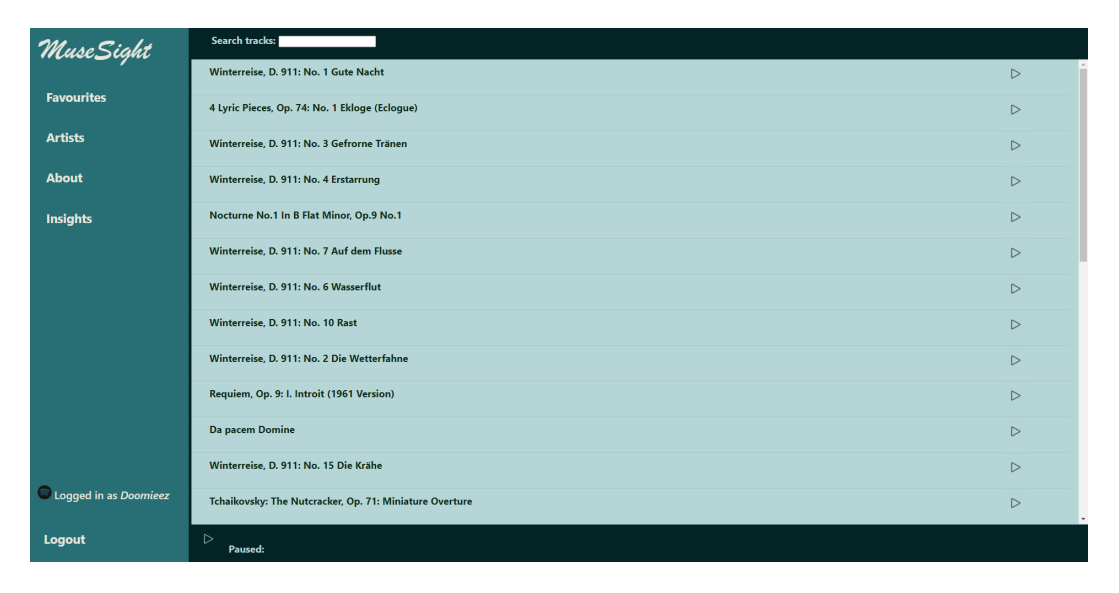

<span id="page-48-1"></span>Slika 6.2: Prikaz popisa najslušanijih pjesama

Prijeđemo li mišem preko bilo kojeg favorita, njegova će pozadina promijeniti boju i dodatno ce nam se prikazati kolika je duljina pjesme i popis umjetnika vezanih uz tu ´ snimku. Ta dva podatka dodajemo u favourite. js komponenti, a potom ih prikazujemo u odgovarajucoj Handlebars komponenti. Prikazivanje i nestajanje tih podataka smo jed- ´ nostavno implementirali pomoću CSS-a, postavljajući odgovarajuće div HTML elemente na (ne)vidljive. Također, cijeli dizajn aplikacije je napravljen pomoću CSS-a, no nećemo pridavati pažnju kodovima u CSS stilovima.

Klikom na bilo koji favorit, prelazimo na ugniježđenu putanju o kojoj smo govorili u sekciji [3.3.](#page-26-0) Pritom se otvara prozor na desnoj strani koji prikazuje detalje o tom favoritu (Slika [6.3\)](#page-49-0). U tom prikazu vidimo sliku koja pripada toj pjesmi, tipku za otvaranje te pjesme u Spotifyju, tipku za reprodukciju unutar nase aplikacije i popis umjetnika. Klikom ˇ na bilo kojeg umjetnika na tom popisu otvara se stranica tog umjetnika na Spotifyju.

Uočimo da je u ovakvom prikazu i dalje omogućeno prolaziti po popisu favorita i klikom prijeći na drugi favorit. Također, klikom na lijevu strelicu izlazimo iz tog prikaza te je lista ponovno u prvom planu. Ulaz u i izlaz iz prikaza favorita, zajedno s odabirom novog favorita za prikaz, implementiran je servisom favourite-clicked.js. On pamti

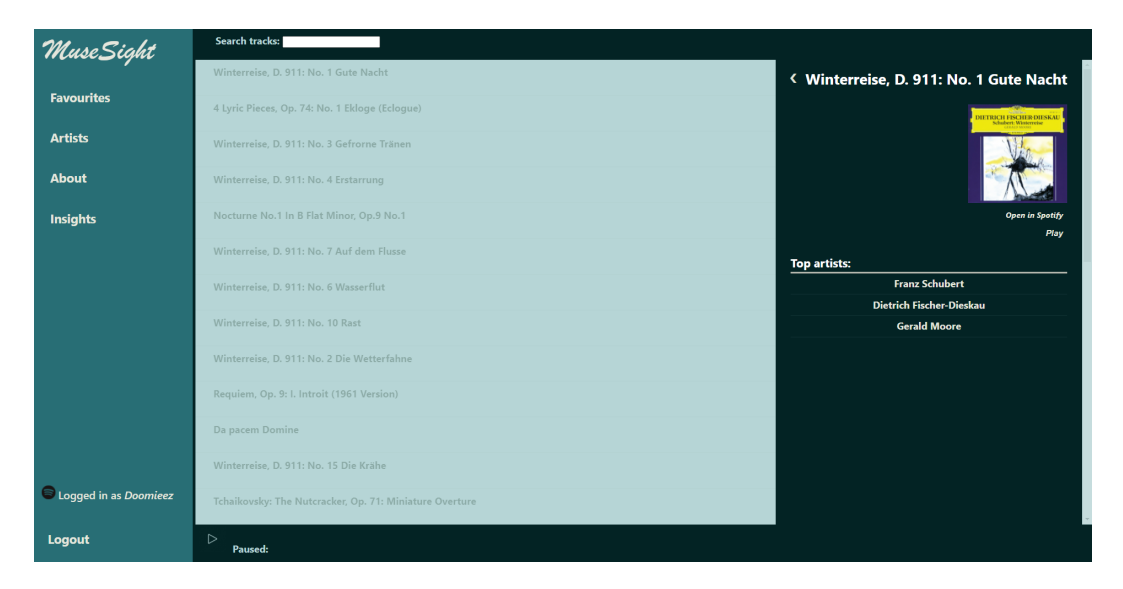

Slika 6.3: Prikaz favorita

<span id="page-49-0"></span>trenutno stanje prikaza: je li aktivan i što je na njemu prikazano. Svaka promjena na prikazu koju korisnik napravi prolazi direktno kroz servis pa se rezultantni prikaz iscrtava korisniku.

Ukoliko želimo omogućiti reprodukciju pjesama unutar naše aplikacije, prvo trebamo otići u Spotify player (može biti na mobilnoj, web ili desktop aplikaciji). Ondje treba kliknuti na tipku *Connect to a device* (tipka s prikazom ekrana i zvučnika) i odabati MuseSight *Player*. Nakon toga se možemo vratiti u našu aplikaciju i odabrati nekog favorita te stisnuti tipku za reprodukciju. Nakon toga možemo zaustaviti i opet nastaviti reprodukciju putem našeg svirača, a tipka i opis će se mijenjati sukladno tome.

| <b>MuseSight</b>  | Search tracks: auf                                                                          |  |
|-------------------|---------------------------------------------------------------------------------------------|--|
|                   | Winterreise, D. 911: No. 7 Auf dem Flusse                                                   |  |
| <b>Favourites</b> | Neue Liebeslieder Waltzer, Op.65 - Verses From "Polydora": 1. Verzicht, o Herz, auf Rettung |  |
| <b>Artists</b>    | 4 Lyric Pieces, Op. 74: No. 3 Auf dem Tanzvergnugen (The Pleasures of the Dance)            |  |
| <b>About</b>      |                                                                                             |  |
| <b>Insights</b>   |                                                                                             |  |

<span id="page-49-1"></span>Slika 6.4: Pretraga favorita

Ukoliko nešto unesemo u polje za pretragu na vrhu ekrana, lista će se filtrirati i skraćivati, i to sa svakom promjenom unosa (Slika [6.4\)](#page-49-1).

## <span id="page-50-0"></span>6.4 Umjetnici

Klikom na tipku *Artists* u glavnom izborniku s desne strane, nademo se na popisu umjet-nika. Uočimo odmah da taj prikaz (Slika [6.5\)](#page-50-1) izgleda gotovo identično kao i popis favorita. To je vrlo očekivano jer je ideja iza tog dijela aplikacije jednaka ideji za favorite. Želimo prikazati 50 umjetnika koje je korisnik najviše slušao i detaljnije informacije o njima.

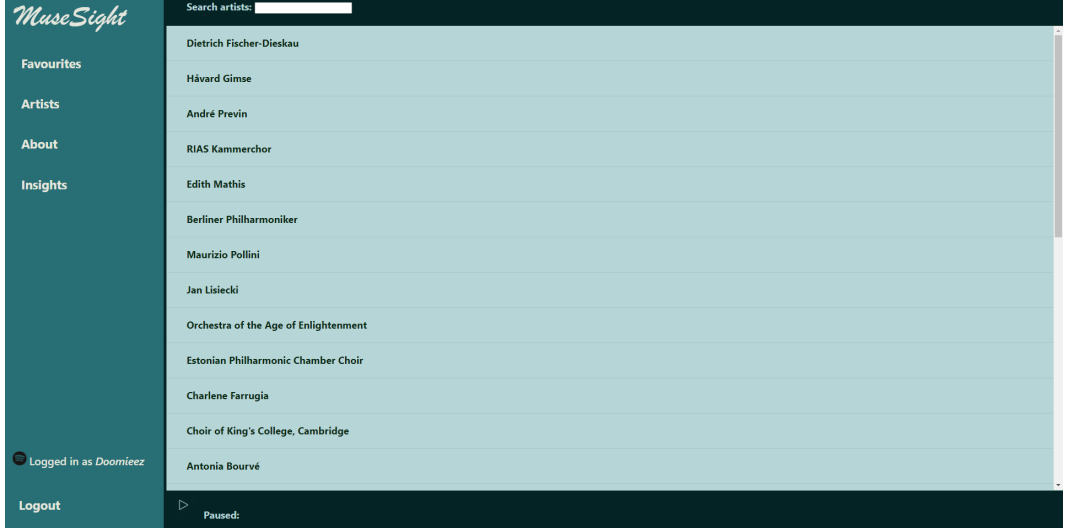

<span id="page-50-1"></span>Slika 6.5: Prikaz liste umjetnika

Stoga cu odmah napomenuti da za ovu sekciju nema potrebe analizirati kod jer je analo- ´ gan kodu za favorite. Imamo jednaku strukturu ruta: artists i artists/artist, Handlebars i Glimmer artists i artist komponente, istoimene predloške. Pretraga po unosu se vrši na jednak način, putem odgovarajućeg kontrolera.

Ako mišem prijeđemo preko nekog umjetnika, prikazat će se popis kategorija ili žanrova u kojima je taj umjetnik djelovao. Ako pak kliknemo na umjetnika, ponovno se otvori prozor koji prikazuje sliku, popis žanrova, link na Spotify stranicu i popis najpopularnijih pjesama (Slika [6.6\)](#page-51-0). Takoder, klikom na pjesmu iz liste se otvara Spotify stranica te pjesme.

Sad kad smo prošli sve funkcionalnosti vezane za umjetnike doista možemo vidjeti da nema prevelikih razlika. Upravo zbog toga i radi čitljivosti koda, napisana je pomoćna metoda apiCall u datoteci helpers/api-call.js . U njoj generaliziramo zahtjev koji se šalje prema API-ju. Ona prima krajnju točku endpoint, tip metode method, korisnikov token pristupa token i limit. Kad pogledamo kod, možemo vidjeti da je doista riječ samo o slanju zahtjeva na API. Ali, ova pomoćna metoda nam sistematizira kod i smanjuje količinu ponavljanja:

```
1 import { helper } from '@ember/component/helper';
2 import fetch from 'fetch';
3
4 export async function apiCall(endpoint, method, token, limit) {
5 let response = await fetch(endpoint + '?limit=' + limit.toString(), {
6 method: method,
7 headers: {
8 | Authorization: 'Bearer ' + token,
9 | 'Content-Type': 'application/json',
10 }
11 });
12 return await response.json();
13 }
14
15 export default helper(apiCall);
```
Na kraju, navigacija izmedu umjetnika i ulaz u/izlaz iz prikaza je implementiran takoder jednim servisom: services/artist-clicked.js .

<span id="page-51-0"></span>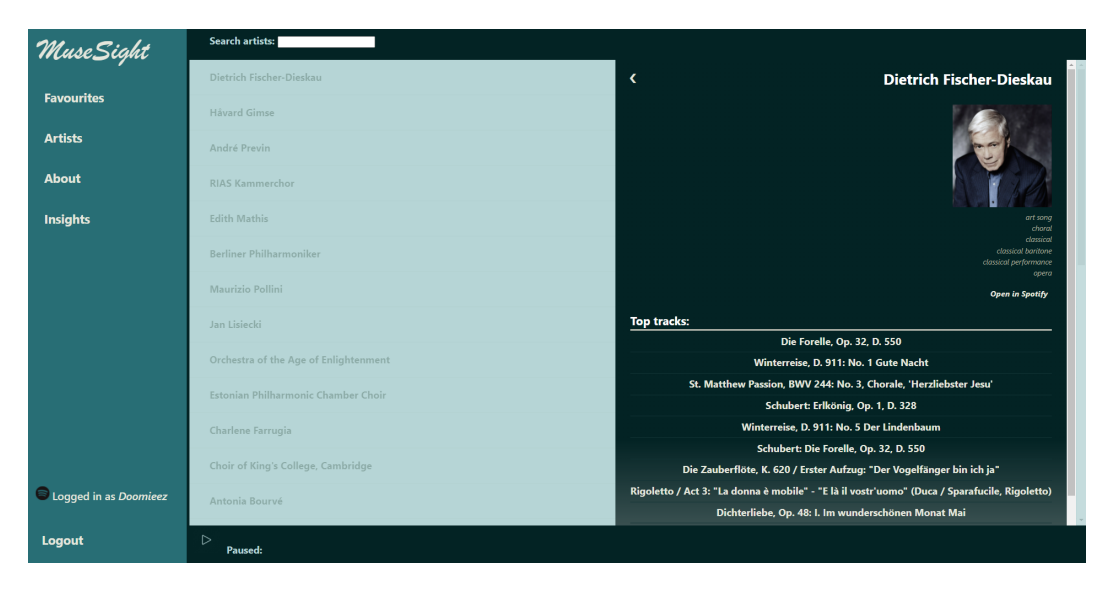

Slika 6.6: Prikaz umjetnika

6.5. UVIDI 47

## <span id="page-52-0"></span>6.5 Uvidi

Posljednja velika funkcionalnost je *Insights*. Otvaranjem te kartice, prikažu nam se dva grafa. Prvi graf prikazuje zastupljenost kategorija (žanrova) umjetnika koje najviše slušamo. Drugi graf nam prikazuje zastupljenost samih umjetnika u pjesmama koje slušamo (Slika [6.7\)](#page-52-1).

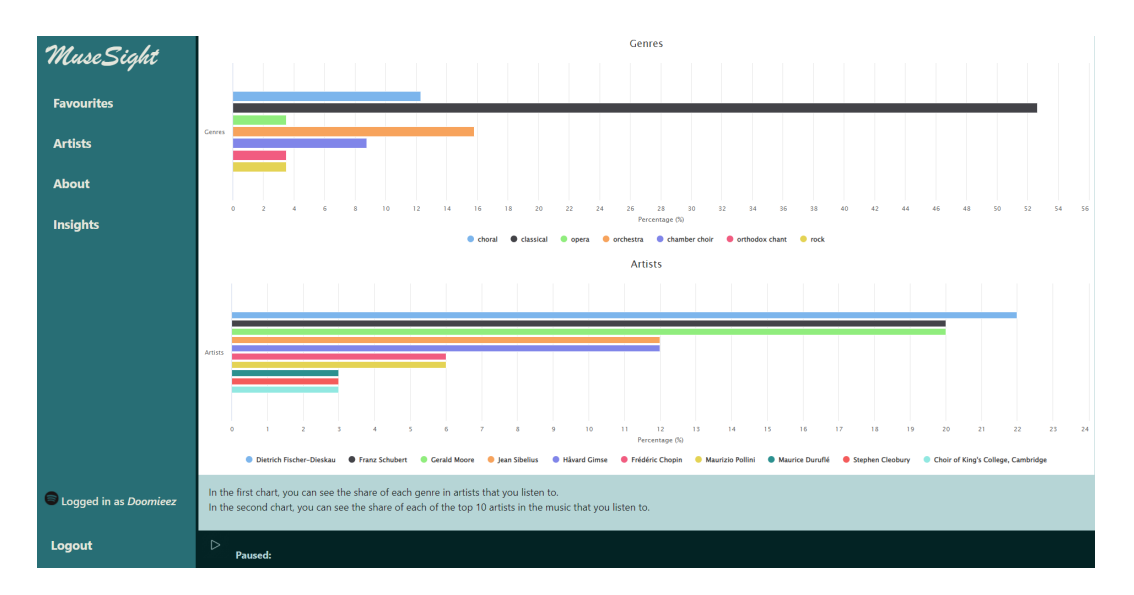

<span id="page-52-1"></span>Slika 6.7: Prikaz uvida

Prije svega, ovdje koristimo npm paket ember-highcharts koji služi upravo za crtanje grafova. Instaliramo ga naredbom u konzoli:

```
1 ember install ember-highcharts
```
Nadalje, definiramo komponentu insights-chart.hbs:

```
-HighCharles2 @chartOptions={{this.chartOptions}}
3 Content={{this.chartData}}
4 />
```
U ovom kodu, @chartOptions se odnosi na tip grafa (stupčasti, linijski, pie chart i sl.), a @content prima sadržaj grafa, to jest njegove podatke. Ovu komponentu dalje pozivamo u predlošku:

```
1| {{page-title "Insights"}}
2 <InsightsChart @info={{this.model}} @type=1 />
3
4 <InsightsChart @info={{this.model}} @type=2 />
```
Kao @info prosljedujemo model iz rute, dok nam je type zapravo zastavica koja detektira je li riječ o grafu sa žanrovima (1) ili umjetnicima (2). Ovdje ne ću prolaziti kroz kod putanje routes/insights.js jer je vrlo dugačak, a možemo jednostavno objasniti što se ondje događa.

Naime, prvo pozivamo metodu apiCall kako bismo dohvatili umjetnike. Ukoliko je to već prethodno dohvaćeno, metoda se ne izvršava već se dohvate stari podatci. Nadalje sjedinjujemo neke od žanrova i formatiramo podatke, to jest svakome žanru pridružimo udio broja njegova pojavljivanja u broju pojavljivanja svih žanrova. Sličnu stvar radimo i pri dohvaćanju najslušanijih umjetnika: prolazimo po svim pjesmama, prebrojavamo umjetnike u njima i gledamo njihovu zastupljenost.

Također nećemo ulaziti u kod JS komponente jer je kod vrlo jasan. Ondje definiramo opcije za grafove (tip grafa, imena osi, nazive varijabli) i jos dodatno formatiramo podatke ˇ za prikaz ovisno o tome koji je tip grafa.

Ovime dolazimo do kraja ovog poglavlja. Prošli smo sve funkcionalnosti i naglasili bitne promjene i dodatke u kodu, koji je dostupan na sljedećem linku: https://github.com/[dominikmik195](https://github.com/dominikmik195/musesight)/musesight. Sad su sve strukture i stranice medusobno povezane i time je naša aplikacija završena.

## <span id="page-54-0"></span>Poglavlje 7

## Zaključak

Kroz ovaj rad smo upoznali razvojni okvir Ember i način na koji on prije svega koristi JavaScript. Prošli smo kroz sve strukture: predloške, komponente, putanje, kontrolere, servise i modele. Pokazali smo kako se možemo povezati na vanjski API i sve smo to radili na primjeru naše vlastite aplikacije.

Već smo u Uvodu naveli da Ember ima reputaciju vrlo složenog i teško savladivog okvira. No, vjerujem da smo u ovome radu pokazali da to ne mora biti tako. Jasno je da Ember ima striktno određene procese. Govorili smo o načelima od kojih Ember ne odstupa nikada i umjesto da smo ih shvatili kao ograničenja, shvatili smo ih kao smjernice i preporuke. Na taj način smo Ember iskoristili na kvalitetan način; kod smo podijelili u mnogo manjih cijelina te je on postao pregledniji i jasnije strukturiran. Pritom se nismo morali opterećivati ručnim povezivanjem svih struktura jedne s drugima, nego nam je zadatak bio dodijeliti odgovarajuće ime i tog imena se držati za sve povezane strukture. Na kraju je naš zadatak kao programeru bio usredotočiti se upravo na programiranje, a ne na razvojno okruženje u kojem radimo. Na taj način, Ember nam je proces razvoja aplikacije učinio direktnijim i jednostavnijim, ali takoder i zanimljivim. Stoga pouzdano mogu reci da je rad ´ u ovom okviru bio užitak te je ovim radom moje putovanje kroz Ember tek počelo.

## <span id="page-56-0"></span>**Bibliografija**

- <span id="page-56-13"></span>[1] *Base64*, (2021), https://en.wikipedia.[org/wiki/Base64](https://en.wikipedia.org/wiki/Base64), posljednji put posjećeno 28. prosinca 2021.
- <span id="page-56-3"></span>[2] *Javascript*, (2021), https://en.wikipedia.[org/wiki/JavaScript](https://en.wikipedia.org/wiki/JavaScript), posljednji put posjećeno 23. studenog 2021.
- <span id="page-56-5"></span>[3] *Node.js*, (2021), [https://nodejs](https://nodejs.org/).org/, posljednji put posjeceno 21. rujna 2021. ´
- <span id="page-56-6"></span>[4] *Yarn*, (2021), [https://yarnpkg](https://yarnpkg.com/).com/, posljednji put posjeceno 2. studenog 2021. ´
- <span id="page-56-1"></span>[5] *Ember.js*, (2022), [https://emberjs](https://emberjs.com/).com/, posljednji put posjećeno 21. siječnja 2022.
- <span id="page-56-2"></span>[6] *Ember.js*, (2022), https://en.wikipedia.[org/wiki/Ember](https://en.wikipedia.org/wiki/Ember.js).js, posljednji put posjećeno 11. veljače 2022.
- <span id="page-56-8"></span>[7] *Glimmer.js*, (2022), [https://glimmerjs](https://glimmerjs.com/).com/, posljednji put posjećeno 8. veljače 2022.
- <span id="page-56-7"></span>[8] *Handlebars*, (2022), [https://handlebarsjs](https://handlebarsjs.com/).com/, posljednji put posjećeno 8. veljače 2022.
- <span id="page-56-4"></span>[9] *npm*, (2022), [https://www](https://www.npmjs.com/).npmjs.com/, posljednji put posjećeno 13. siječnja 2022.
- <span id="page-56-9"></span>[10] *Promise*, (2022), https://api.emberjs.[com/ember/release/classes/](https://api.emberjs.com/ember/release/classes/Promise) [Promise](https://api.emberjs.com/ember/release/classes/Promise), posljednji put posjećeno 3. veljače 2022.
- <span id="page-56-12"></span>[11] *Spotify for Developers*, (2022), [https://developer](https://developer.spotify.com/).spotify.com/, posljednji put posjećeno 9. veljače 2022.
- <span id="page-56-10"></span>[12] *Spotify*, (2022), [https://www](https://www.spotify.com/).spotify.com/, posljednji put posjećeno 2. veljače 2022.
- <span id="page-56-11"></span>[13] *Spotify*, (2022), https://en.wikipedia.[org/wiki/Spotify](https://en.wikipedia.org/wiki/Spotify), posljednji put posjećeno 19. siječnja 2022.
- <span id="page-57-1"></span>[14] Balint Erdi, *Rock and Roll with Ember.js*, Balint Erdi, 2021.
- <span id="page-57-0"></span>[15] Ember tim, *Ember.js Guides*, (2022), [https://guides](https://guides.emberjs.com/).emberjs.com/, posljednji put posjećeno 12. veljače 2022.
- <span id="page-57-2"></span>[16] Jen Weber, *What are Controllers used for in Ember.js?*, (2018), [https:](https://medium.com/ember-ish/what-are-controllers-used-for-in-ember-js-cba712bf3b3e) //medium.[com/ember-ish/what-are-controllers-used-for-in-ember](https://medium.com/ember-ish/what-are-controllers-used-for-in-ember-js-cba712bf3b3e)[js-cba712bf3b3e](https://medium.com/ember-ish/what-are-controllers-used-for-in-ember-js-cba712bf3b3e), posljednji put posjećeno 16. siječnja 2022.

## Sažetak

Za razvoj web aplikacija danas postoji mnoštvo razvojnih okruženja. Ona nisu nužan alat za razvoj aplikacija, ali znatno olakšavaju cijeli proces. Sadrže razne predloške kodova koji olakšavaju sastavljanje aplikacije. Time se također omogućuje izgradnja pouzdane i relativno lako održive web aplikacije. Početkom 2000-ih godina su se ta okruženja počela koristiti za razvoj vecine profesionalnih web projekata i otada su nezaobilazan dio razvoja ´ web aplikacije.

Jedno od takvih okruženja je Ember. Ember je open-source okvir baziran na JavaScriptu. Prvi je put pušten u javnost u prosincu 2011. godine, a danas se njime grade mnoge popularne web stranice. Neki od razloga za to su korištenje Glimmer rendering engine za ubrzavanje procesa renderiranja, i Handlebars koji služi za stvaranje predložaka.

U ovom radu bavit ćemo se upravo Emberom. Proučit ćemo funkcionalnosti ovog okvira i njegovih komponenti te pomocu tih znanja sastaviti vlastitu aplikaciju. ´

## Summary

There are many frameworks used for web development today. They aren't a necessary tool for development, but they make the whole process a lot easier. They contain different code templates which help create the app. They also enable building a reliable and maintainable web applications. In the early 2000s, these environments were started to be used to develop most of the professional web projects and have been an integral part of web application development ever since.

One of these environments is Ember. Ember is an open source framework based on JavaScript. It was first released in December 2011 and today it is being used to build many popular websites. Some of the reasons for its popularity are Glimmer rendering engine used to speed up the rendering process and Handlebars which creates templates.

In this paper, we will study the functionalities of this framework and its components and use it to compile our own application.

# $\check{Z}$ ivotopis

Rođen sam 6. kolovoza 1997. u Zagrebu. Osnovnoškolsko obrazovanje započeo sam u OŠ Mate Lovraka, a završio 2012. godine u OŠ Vugrovec-Kašina. Iste godine upisujem matematički smjer zagrebačke V. gimnazije. Po završetku srednjoškolskog obrazovanja 2016. godine, upisujem Preddiplomski sveučilišni studij matematika na Prirodoslovnomatematičkom fakultetu u Zagrebu. Nakon završetka preddiplomskog studija, 2019. godine na istom fakultetu upisujem diplomski sveučilišni studij Računarstvo i matematika.